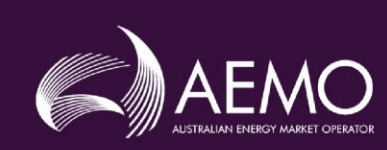

## **Style Definition:** Heading 4: Space Before: 30 pt

**Style Definition:** Heading 5: Font: 11 pt, Indent: Left: 0 cm, First line: 0 cm, Outline numbered + Level: 5 + Aligned at: 0 cm + Indent at: 2 cm

**Style Definition:** Caption: Space Before: 18 pt **Style Definition:** Body Text: Space Before: 12 pt

**Style Definition:** Lead In **Style Definition:** Body Table Number: Font: Not Bold,<br>Indent: Left: 0.2 cm, Hanging: 0.4 cm, Numbered + Level: 1<br>+ Numbering Style: 1, 2, 3, ... + Start at: 1 + Alignment: Left<br>+ Aligned at: 0.2 cm + Indent at: 1.38 cm

# **MDM File Format and Load Process**

**5.085.14 Final** 

June 2020

Specifies the Meter Data Management (MDM) Format used by MDPs for the provision of Metering Data to AEMO

# **Important Notice**

#### **Purpose**

This MDM File Format and Load Process (guide), prepared by the Australian Energy Market Operator (AEMO), provides guidance for MDPs to upload Meter Data under the National Electricity Rules (NER).

### **No Reliance Or Warranty**

This document does not constitute legal or business advice, and should not be relied on as a substitute for obtaining detailed advice about the National Gas or Electricity Law, the Rules or any other applicable laws, procedures or policies. While AEMO has made every effort to ensure the quality of the information in this guide, neither AEMO nor any of its employees, agents, and consultants make any representation or warranty as to the accuracy, reliability, completeness, currency or suitability for particular purposes of that information.

### **Limitation Of Liability**

To the maximum extent permitted by law, AEMO and its advisers, consultants and other contributors to this guide (or their respective associated companies, businesses, partners, directors, officers or employees) are not liable (whether by reason of negligence or otherwise) for any errors, omissions, defects or misrepresentations in this document, or for any loss or damage suffered by persons who use or rely on the information in it.

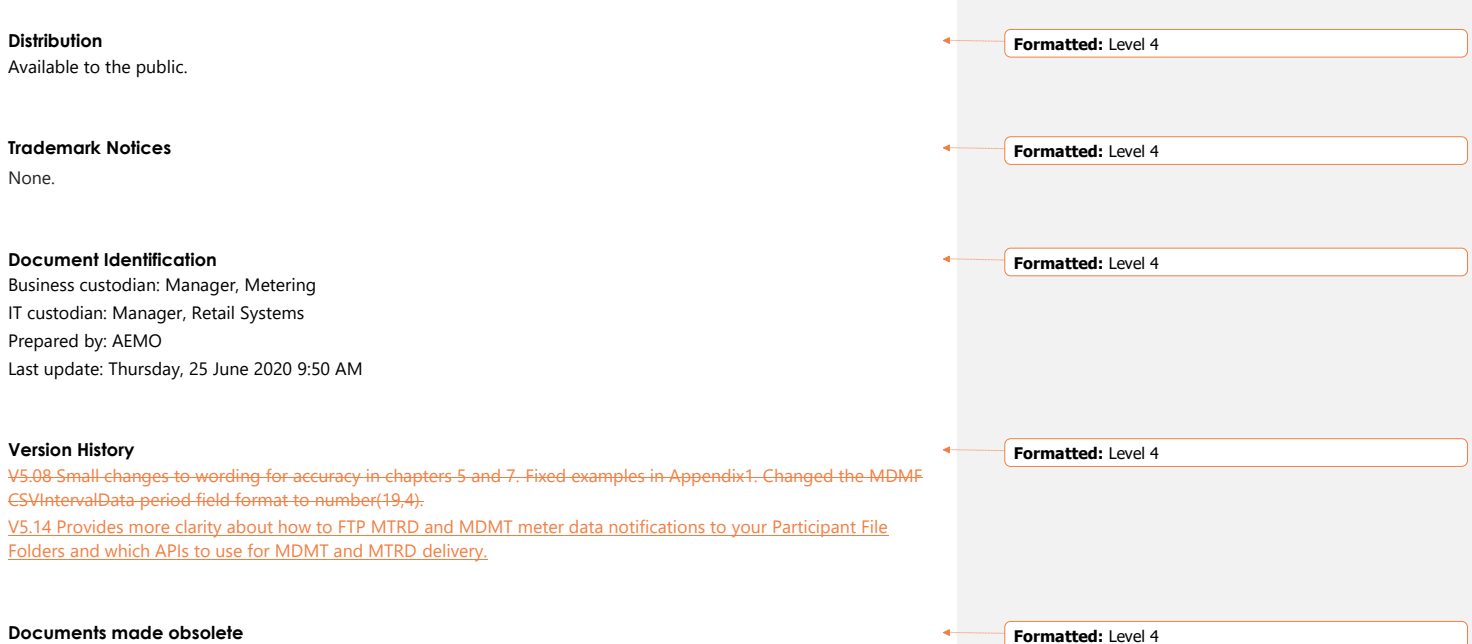

© 2020 Australian Energy Market Operator Limited. The material in this publication may be used in accordance with the copyright permissions on AEMO's website.copyright permissions on AEMO's w

The release of this document changes only the version of MDM File Format and Load Process.

**Formatted:** Level 4

**Formatted:** Level 4

**Formatted:** Level 4

**Formatted:** Level 4

#### **Feedback**

 $\mathbf{I}$ 

Your feedback is important and helps us improve our services and products. To suggest improvements, please contact AEMO's Support Hub.

© 2020 Australian Energy Market Operator Limited.<br>The material in this publication may be used in accordance with the <del>copyright permissions on AEMO's website.</del>co<u>pyright permissions</u> [on AEMO's website](http://aemo.com.au/Privacy_and_Legal_Notices/Copyright_Permissions_Notice).

# **Contents**

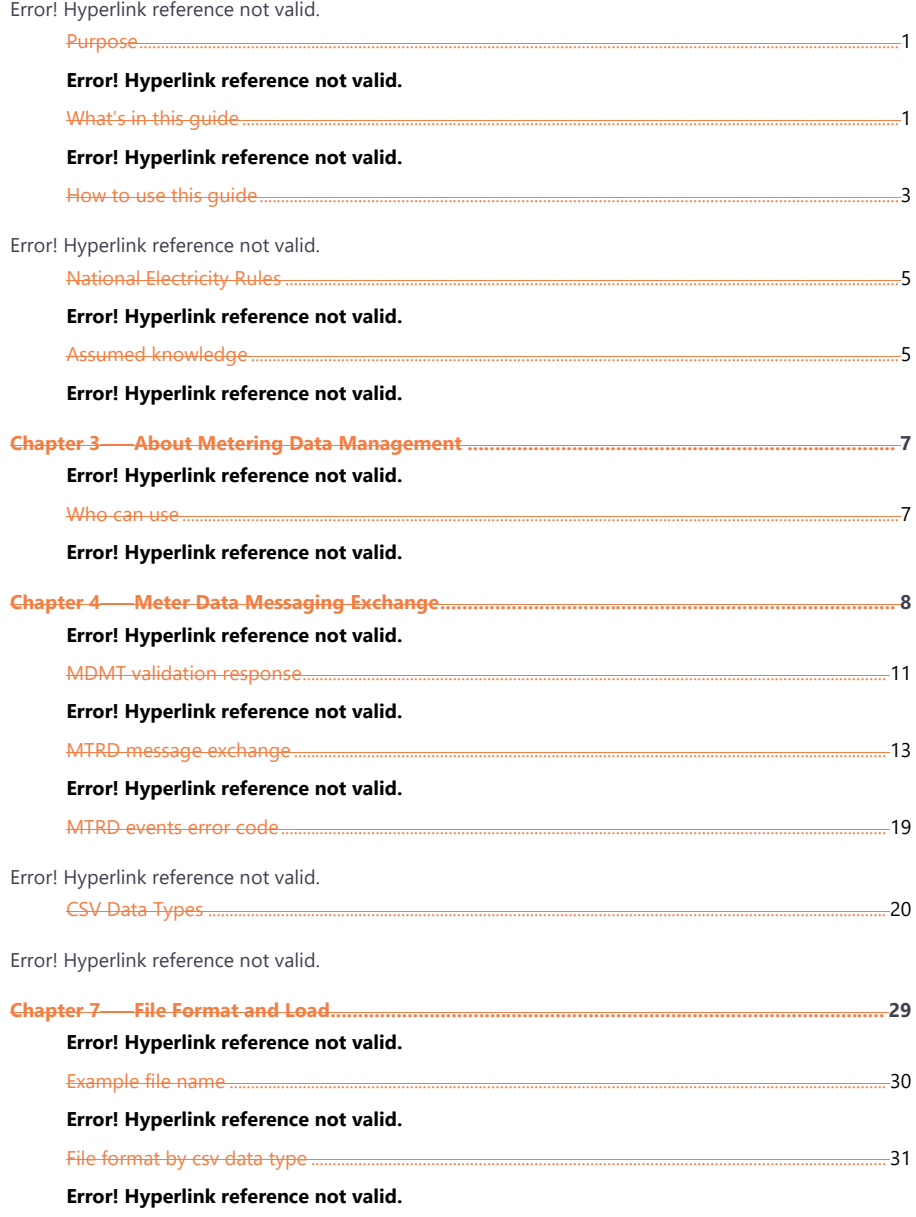

© AEMO 2020 | MDM File Format and Load Process

 $\rm ii$ 

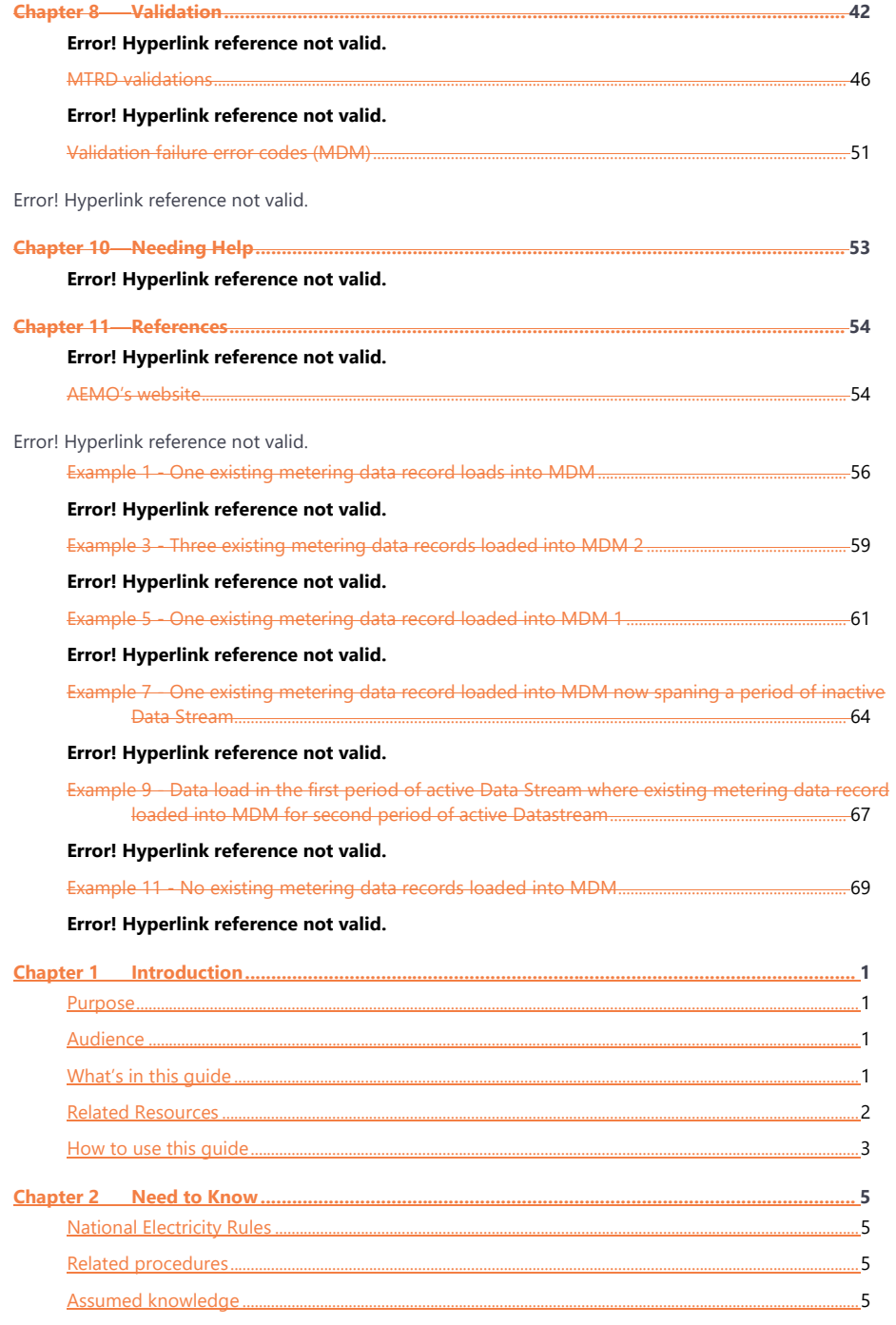

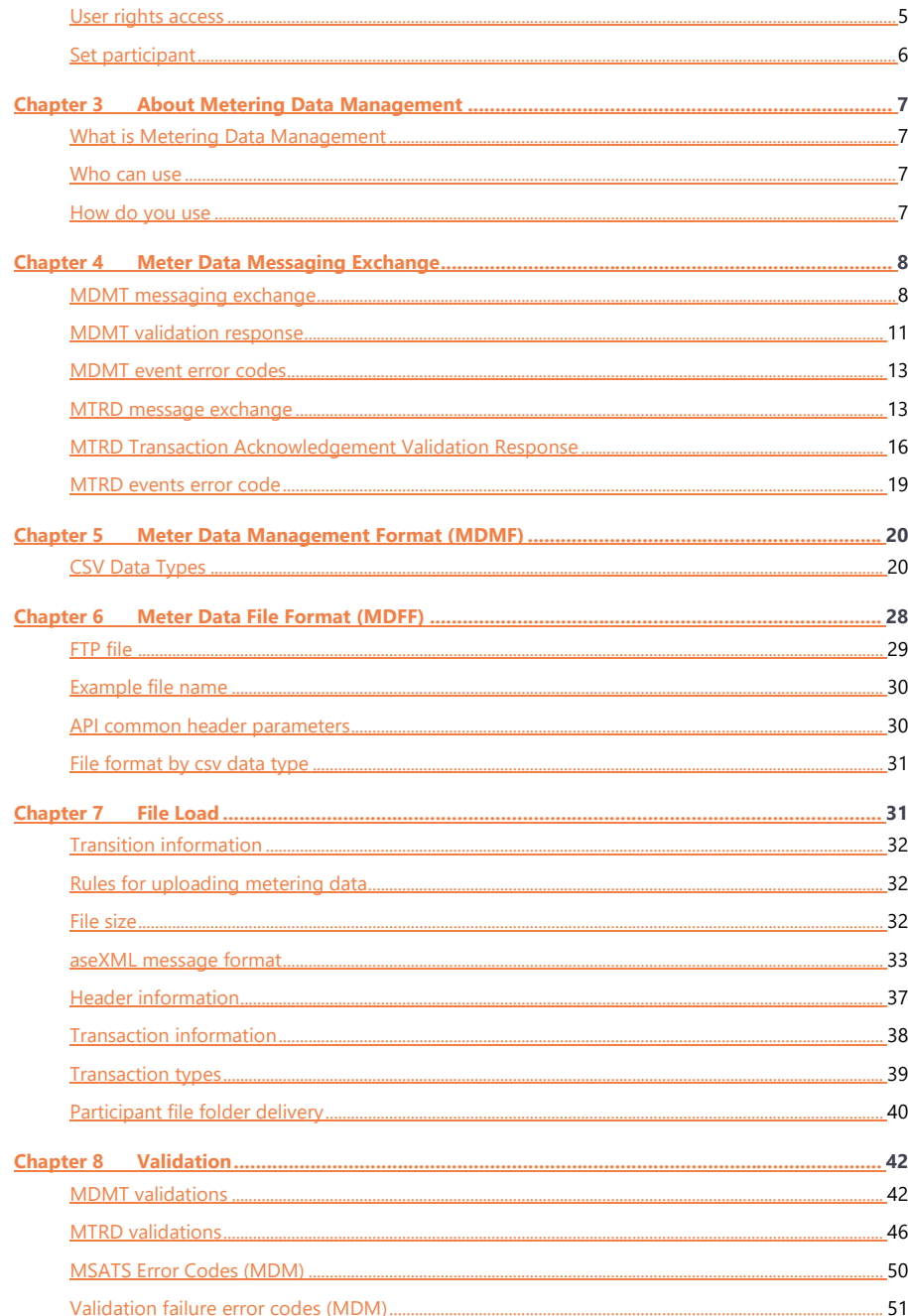

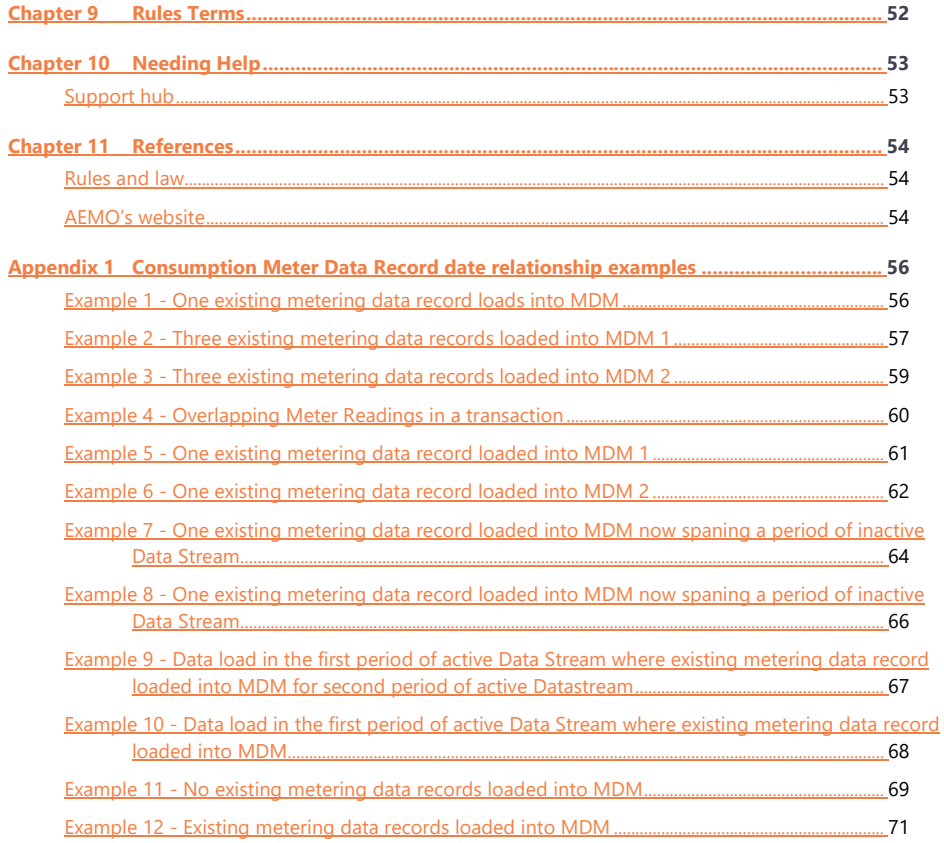

# <span id="page-7-0"></span>**Chapter 1 Introduction**

## <span id="page-7-1"></span>**Purpose**

This guide specifies:

- The Meter Data Management Format (MDMF) and Metering Data File Format (MDFF) for Meter Data Providers (MDPs), providing Metering Data to AEMO.
- The creation and submission of the **MDMT** or **MTRD Meter Data Notification** transaction types.
- The process for uploading MDMF and MDFF files and the validations occurring during a file submission.

## <span id="page-7-2"></span>**Audience**

AEMO provides this information as a service targeting business analysts and IT staff in participant organisations.

- 1. The primary audience is Meter Data Providers (MDPs).
- A secondary audience is Participant Administrators providing access to upload Metering Data for their Participant Users.

## <span id="page-7-3"></span>**What's in this guide**

- [Chapter 2](#page-11-0) [Need to Know](#page-11-0) provides information about the rules, procedures, assumed knowledge and user rights access for the MDM File Format and Load Process.
- Chapter [3Chapter 3](#page-13-0) About Metering [Data Management](#page-13-0) provides an overview of Metering Data Management, who can use it and how to use it.
- [Chapter 4](#page-14-0) [Meter Data Messaging Exchange](#page-14-0) explains the messaging exchange between an MDP and AEMO for submitting Meter Data Notifications.
- [Chapter 5](#page-26-0) [Meter Data Management Format \(MDMF\)](#page-26-0) explains the Meter Data Management Format.
- [Chapter 6](#page-34-0) [Meter Data File Format \(MDFF\)](#page-34-0) explains the Meter Data File Format.

[Chapter 7](#page-35-1)[0](#page-37-1) [File Format](#page-35-1) and Loa[dFile Load](#page-37-1) explains the file format and loading of metering dataMetering Data to AEMO.

- [Chapter 8](#page-48-0) [Validation](#page-48-0) explains the MDMT and MTRD validation criteria and error codes for metering and non-Metering Data.
- [Chapter 9](#page-58-0) [Rules Terms](#page-58-0) provides a list of National Electricity Rules (NER) terms used throughout this guide.
- [Chapter 10](#page-59-0) [Needing Help](#page-59-0) provides information about contacting AEMO's Support Hub.
- [Chapter 11](#page-60-0) [References](#page-60-0) provides a list of references mentioned in this guide.
- [Appendix 1](#page-62-0) [Consumption Meter Data Record date relationship examples](#page-62-0) explains scenarios for Consumption Meter Data Record date relationships.

## <span id="page-8-0"></span>**Related Resources**

The following resources relate to the MDM File Format and Load Process. You need to read them along with this guide.

**aseXML Schema**: https://www.aemo.com.au/Electricity/IT-Systems/aseXML\_standards/aseXML-Schema[shttps://www.aemo.com.au/Electricity/IT-](https://www.aemo.com.au/Electricity/IT-Systems/aseXML_standards/aseXML-Schemas)[Systems/aseXML\\_standards/aseXML-Schemas](https://www.aemo.com.au/Electricity/IT-Systems/aseXML_standards/aseXML-Schemas)

**aseXML Guidelines:** https://www.aemo.com.au/Electricity/IT-Systems/aseXML\_standards/aseXML-Guideline[shttps://www.aemo.com.au/Electricity/IT-](https://www.aemo.com.au/Electricity/IT-Systems/aseXML_standards/aseXML-Guidelines)[Systems/aseXML\\_standards/aseXML-Guidelines](https://www.aemo.com.au/Electricity/IT-Systems/aseXML_standards/aseXML-Guidelines)

**B2B Mapping to aseXML:** https://aemo.com.au/Electricity/National-Electricity-Market-NEM/Retail-and-metering/Business-to-businessprocedure[shttps://aemo.com.au/Electricity/National-Electricity-Market-NEM/Retail](https://aemo.com.au/Electricity/National-Electricity-Market-NEM/Retail-and-metering/Business-to-business-procedures)[and-metering/Business-to-business-procedures](https://aemo.com.au/Electricity/National-Electricity-Market-NEM/Retail-and-metering/Business-to-business-procedures)

- **B2B Procedure: Meter Data Process:** Details the **Meter Data Notification** (MDN) process. https://aemo.com.au/Electricity/National-Electricity-Market-NEM/Retailand-metering/Business-to-businessprocedure[shttps://aemo.com.au/Electricity/National-Electricity-Market-NEM/Retail](https://aemo.com.au/Electricity/National-Electricity-Market-NEM/Retail-and-metering/Business-to-business-procedures)[and-metering/Business-to-business-procedures](https://aemo.com.au/Electricity/National-Electricity-Market-NEM/Retail-and-metering/Business-to-business-procedures)
- **MDFF Specification NEM12 NEM13:** https://www.aemo.com.au/Electricity/National-Electricity-Market-NEM/Retail-and-metering/Metering-procedures-guidelines-andprocesses

**MDM Procedures:** https://aemo.com.au/Electricity/National-Electricity-Market-NEM/Retail-and-metering/Market-Settlement-and-Transfer-Solution[shttps://aemo.com.au/Electricity/National-Electricity-Market-NEM/Retail](https://aemo.com.au/Electricity/National-Electricity-Market-NEM/Retail-and-metering/Market-Settlement-and-Transfer-Solutions)[and-metering/Market-Settlement-and-Transfer-Solutions](https://aemo.com.au/Electricity/National-Electricity-Market-NEM/Retail-and-metering/Market-Settlement-and-Transfer-Solutions)

**Metrology Procedures:** https://aemo.com.au/Electricity/National-Electricity-Market-NEM/Retail-and-metering/Metrology-Procedures-and-Unmetered-Load[shttps://aemo.com.au/Electricity/National-Electricity-Market-NEM/Retail-and](https://aemo.com.au/Electricity/National-Electricity-Market-NEM/Retail-and-metering/Metrology-Procedures-and-Unmetered-Loads)[metering/Metrology-Procedures-and-Unmetered-Loads](https://aemo.com.au/Electricity/National-Electricity-Market-NEM/Retail-and-metering/Metrology-Procedures-and-Unmetered-Loads)

**MSATS 46.96 Release Schedule and Technical Specification - 5MS - Meter Data**: Describes the technical changes and timelines for MDPs to transition their systems for the 5MS B2M Meter Data release. https://aemo.com.au/Electricity/IT-Systems/ITchang[ehttps://aemo.com.au/Electricity/IT-Systems/IT-change](https://aemo.com.au/Electricity/IT-Systems/IT-change)

**National Metering Identifier Procedure:** sets out the structure for NMIs used in the NEM, details Data Streams for each category of metering installation, and addresses the matters contemplated in clauses 7.8.2(d)(2), and 7.8.2(ea) (eb) & (ec) of the NER. https://aemo.com.au/Electricity/National-Electricity-Market-NEM/Retail-andmetering/Metering-procedures-guidelines-andprocesse[shttps://aemo.com.au/Electricity/National-Electricity-Market-NEM/Retail](https://aemo.com.au/Electricity/National-Electricity-Market-NEM/Retail-and-metering/Metering-procedures-guidelines-and-processes)[and-metering/Metering-procedures-guidelines-and-processes](https://aemo.com.au/Electricity/National-Electricity-Market-NEM/Retail-and-metering/Metering-procedures-guidelines-and-processes)

## <span id="page-9-0"></span>**How to use this guide**

**Read this guide along with the related resources on page [2.](#page-8-0)**

- This document is written in plain language for easy reading. Where there is a discrepancy between the Rules and information or a term in this document, the Rules take precedence.
- The references listed throughout this guide are primary resources and take precedence over this guide.
- Where there is a discrepancy between the Rules and information or a term in this document, the Rules take precedence.
- Where there is a discrepancy between the Procedures and information or a term in this document, the Procedures take precedence.
- Text in this format is a hyperlink to related information.
- **Text in this format** indicates a reference to a document. Unless otherwise stated, you can find resources mentioned in this guide on AEMO's websiteAEMO's [website.](http://www.aemo.com.au/)
- **Text in this format** is an action to perform in the MSATS web portal.
- Glossary Terms are capitalised and have the meanings listed against them in the Retail Electricity Market Procedures - Glossary and Framework. Retail Electricity Market Procedures – [Glossary and Framework.](https://www.aemo.com.au/Electricity/National-Electricity-Market-NEM/Retail-and-metering)
- Rules terms are listed in the [Rules Terms](#page-58-0) section.
- References to time are Australian Eastern Standard time (AEST) unless otherwise specified.
- The examples in this document refer to aseXML schema version r25, please refer to the latest version available from the AEMO website.

Need to Know

**Formatted**

# <span id="page-11-0"></span>**Chapter 2 Need to Know**

## <span id="page-11-1"></span>**National Electricity Rules**

• Clauses  $7.8.2(d)(2)$ , and  $7.8.2(ea)$  (eb) & (ec)

## <span id="page-11-2"></span>**Related procedures**

- **B2B Procedure: Meter Data Process**
- **Metrology Procedures**
- **MDM Procedures**
- **National Electricity Amendment (Five-minute settlement rule) 2017**
- **National Electricity Rules**

## <span id="page-11-3"></span>**Assumed knowledge**

This guide assumes you have knowledge of:

- aseXML schemas and csy files
- Metering Data
- The MSATS Web Portal
- The FTP batch interface
- AEMO's E-Hub APIs

## <span id="page-11-4"></span>**User rights access**

MDPs must have the appropriate user rights access. The access right determines the functionalities and transactions you can use to access the web portal, batch interfaces, FTP, and API services.

Participant Administrators (PAs) authorise Participant User access in MSATS. The initial PA is set up by the AEMO system administrator as part of the registration process.

Need to Know

To upload Metering Data:

- 1. The Participant User submitting transactions must have the right to allow full access to the **Participant Mailbox All** entity.
- 2. The UserID identified in the SecurityContext element in the XML message must have the permission to do batch transactions contained in the XML message (e.g. allocation of a right allowing submission of MDM Metering Data).

To use AEMO's e-Hub APIs MDPs must have API e-Hub registration. For help, see **Guide to AEMO's e-Hub APIs**.

## <span id="page-12-0"></span>**Set participant**

Where a Participant User has rights assigned by more than one Participant ID, the Participant User selects the Participant ID they want to represent using the Set Participant option in the MSATS web portal. For help, see Set Participant in the **Introduction to MSATS**.

About Metering Data Management

# <span id="page-13-0"></span>**Chapter 3 About Metering Data Management**

## <span id="page-13-1"></span>**What is Metering Data Management**

Meter Data Management (MDM) accepts and stores all Metering Data in the National Electricity Market (NEM) submitted by MDPs as a **B2B Procedure: Meter Data Notification (MDN).** It is the centralised database for Metering Data.

This database stores:

- Profile information AEMO generates internally.
- Data for every Active Data Stream Suffix's in the CATS\_NMI\_DATA\_STREAM table for any period where the Electricity Data Stream/Status = A (Active) against a certain Connection Point for Settlements purposes and UFE analysis.
- Substitutes of missing data.

## <span id="page-13-2"></span>**Who can use**

<span id="page-13-3"></span>Meter Data Providers (MDPs).

## **How do you use**

MDPs submit the Metering Data in the form of csv payloads wrapped in aseXML under the **MDMT** or **MTRD Meter Data Notification (MDN)** transaction type. MDN transactions go through several validations before AEMO accepts the file.

MDPs deliver Metering Data to AEMO for Settlement processing in the MSATS Web Portal, FTP batch interface, or API. For details, see Loading [Metering DataFile Load](#page-37-1) on [page 31.](#page-37-1)

# <span id="page-14-0"></span>**Chapter 4 Meter Data Messaging Exchange**

An MDP acts as the Initiator and AEMO as the Recipient using transactions exchanged for Metering Data. The transactions are Business Documents or Business Signals where:

- 1. Business Documents are notifications or responses between an MDP and AEMO containing important business information.
- 2. Business Signals indicate the receipt, acceptance/rejection of a Business Document.
- 3. Business Documents and Business Signals map onto aseXML Transactions and Acknowledgements respectively.

**For more details, see [Related procedures](#page-11-2) [on page 5](#page-11-2)**

**Field Code Changed**

## <span id="page-14-1"></span>**MDMT messaging exchange**

[Figure 1](#page-14-2) [below](#page-14-2) and [Table 1](#page-15-0) [on page 9](#page-15-0) provide an illustration of the interaction between an MDP and AEMO for submitting an MDMT Meter Data Notification.

<span id="page-14-2"></span>Figure 1 MDMT sequence diagram

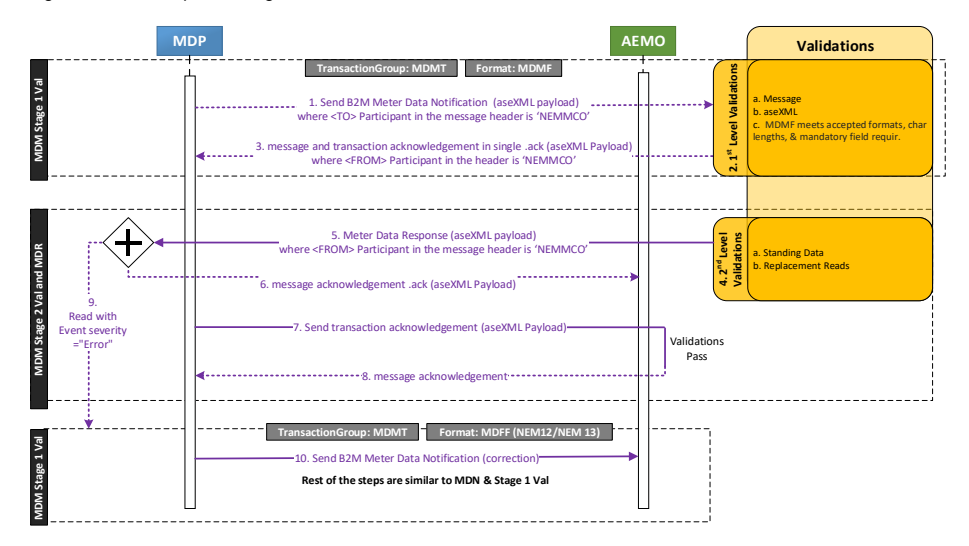

## <span id="page-15-0"></span>Table 1 MDMT process steps

 $\overline{\phantom{a}}$ 

 $\overline{\mathbf{I}}$ 

 $\overline{\phantom{a}}$ 

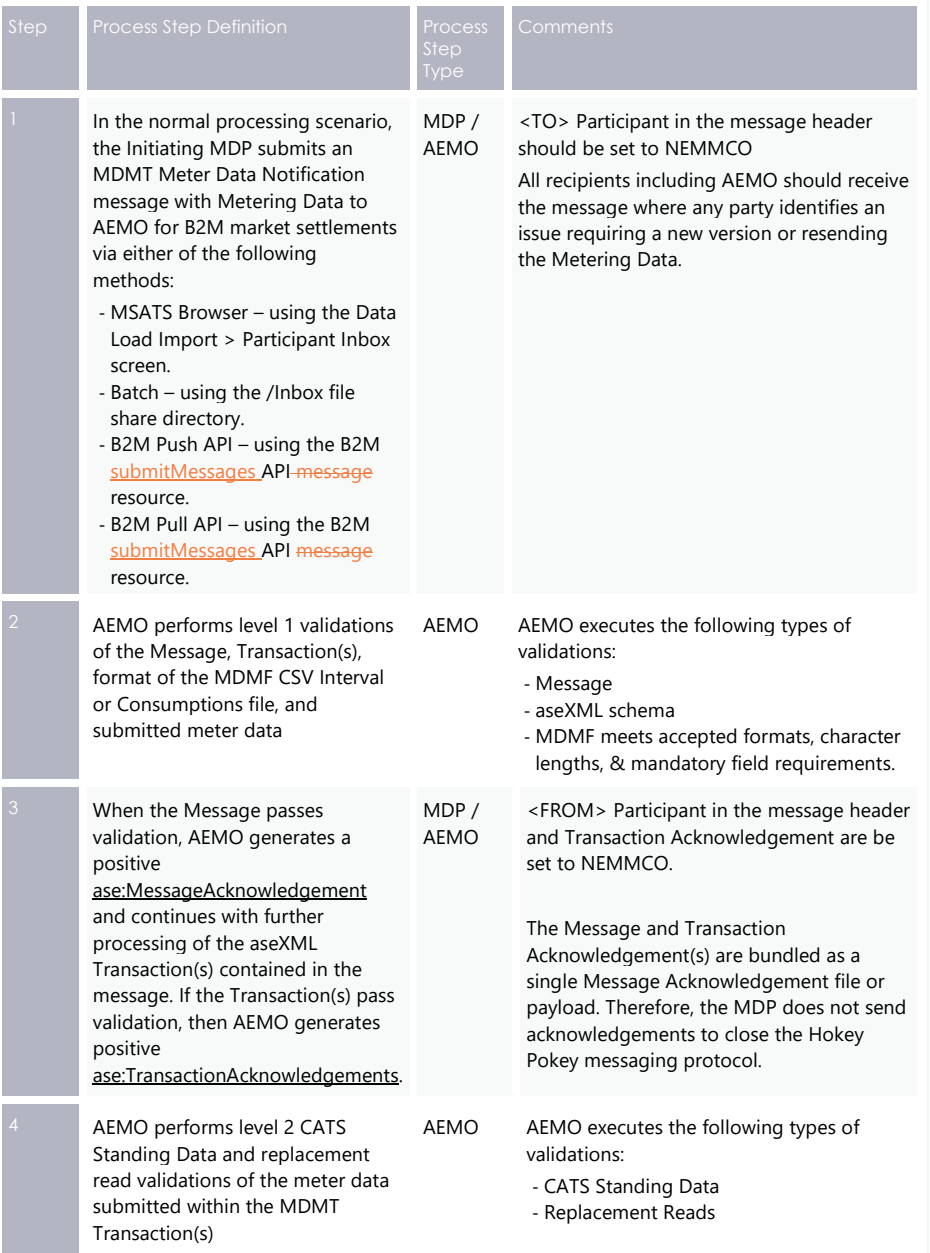

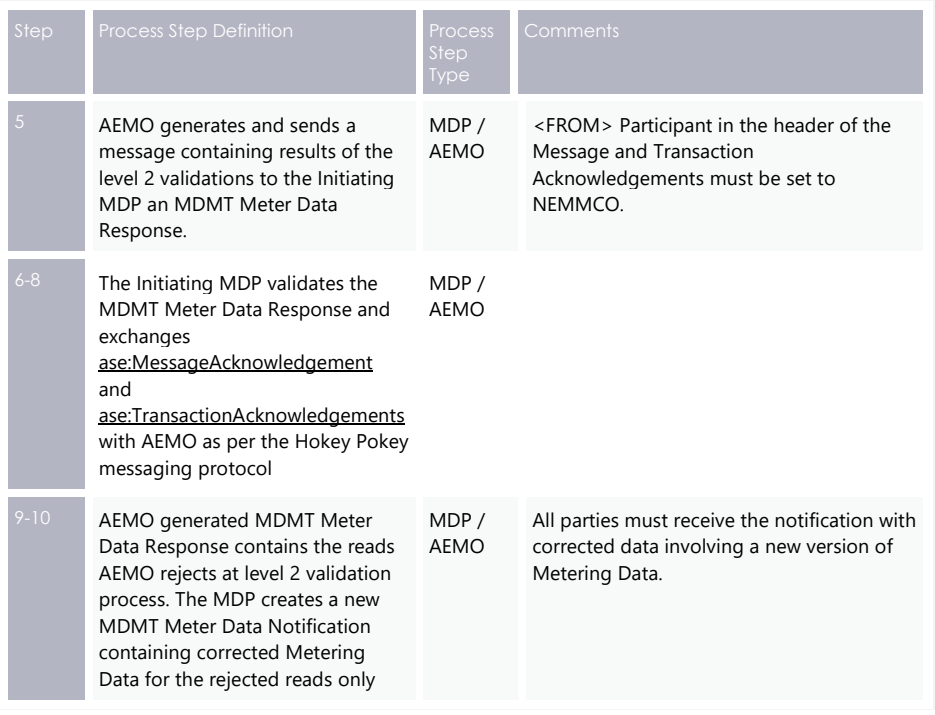

## <span id="page-17-0"></span>**MDMT validation response**

Figure 2 XML MDMT validation response message

- 1. Schema information
- 2. Header information
- 3. Transaction information

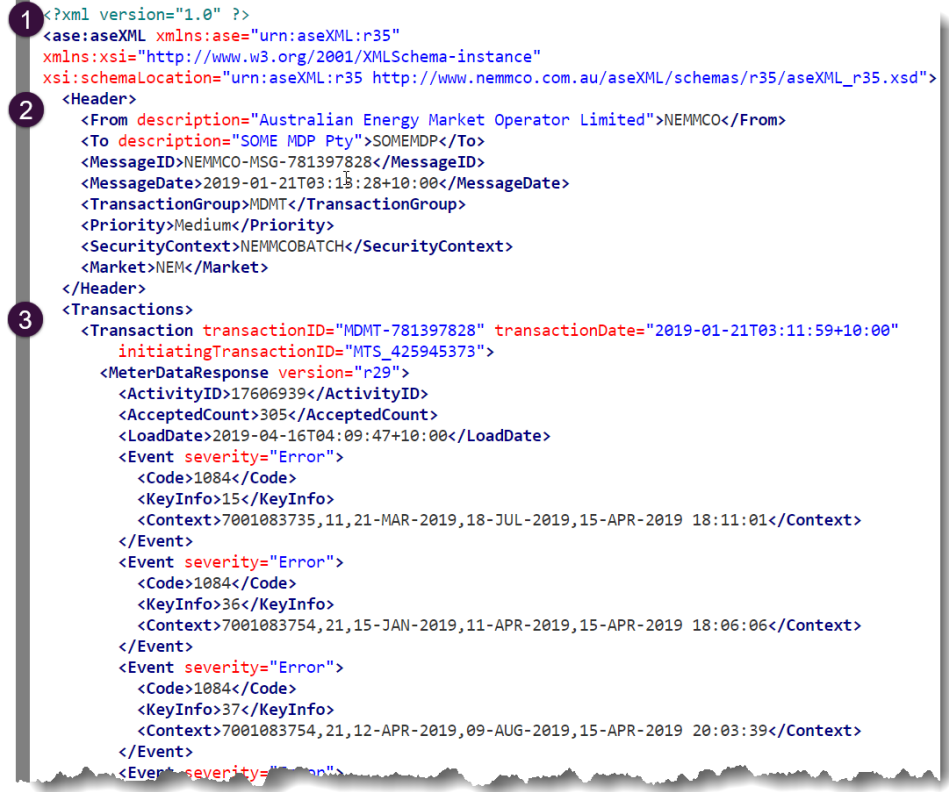

# **Version r29 is correct for this response report under the r35 schema.**

- AEMO assigns an ActivityID for processing MDM internally.
- The numeric part of the MessageID and the TransactionID match the numeric part of the file name for an FTP delivered message or messageContextID for an API delivered message.

- The end of the first line in the Transactions element contains the initiating TransactionID the MDP supplies in the MDMT MeterDataNotification transaction. This identifier is the key piece of information for identifying the original transaction for this response.
- The value in the AcceptedCount element is the number of rows AEMO accepts (i.e. loaded) and LoadDate is the date and time MDM loads the accepted data.
- The code within the Event element $(f_s)$  contains the outcome of the validations.
- For any errors, an Event element i.e. one Event element for each failed Meter Reading displays the summary information.
- The AcceptedCount plus the number of error events should equal the number of submitted reads.

<span id="page-18-0"></span>[Figure 3](#page-18-0) [below](#page-18-0) is an example of three rejected MDMT reads.

### Figure 3 MDMT events

```
<Event severity="Error">
         <KeyInfo>275</KeyInfo>
         <Context>RIP0000510,11,16-JAN-2019,15-MAY-2019,15-APR-2019 18:10:15</Context>
       \langle/Event>
       <Event severity="Error">
         \langle Code \rangle1089\langle/Code\rangle<KeyInfo>279</KeyInfo>
         </Event>
       <Event severity="Error">
         <Code>1099</Code>
         <KeyInfo>280</KeyInfo>
         <Context>RIP0000510,41,16-JAN-2019,15-MAY-2019,15-APR-2019 18:10:14</Context>
       </Event>
     </MeterDataResponse>
   \langle/Transaction>
  \langle/Transactions>
</ase:aseXML>
```
The four-digit code in the **Code** element is an error code. [Table 2](#page-19-2) [on page 13](#page-19-2) describes the MDMT events error codes

The **KeyInfo** element contains the row number. The first row with Metering Data is row two. Row one is column headings.

The **Context** contains each of the following comma-separated elements:

- 1. NMI
- 2. Data Stream
- 3. Start Date
- 4. End Date
- 5. MDP Version Date Time

# <span id="page-19-0"></span>**MDMT event error codes**

## <span id="page-19-2"></span>Table 2 MDMT events error codes

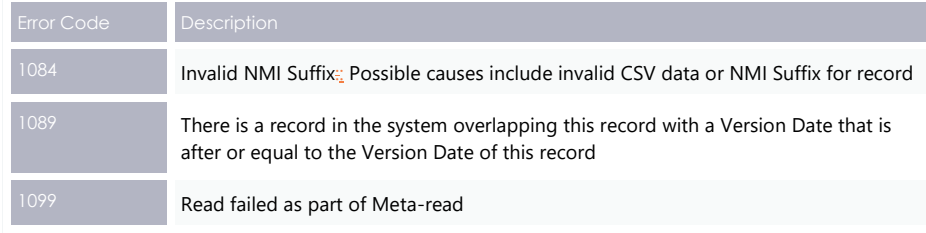

**A full list of error codes and descriptions are available in the MSATS web portal > Administration >Codes Maintenance > Error Codes or in a CATS C1 report.** 

## <span id="page-19-1"></span>**MTRD message exchange**

[Figure 4](#page-20-0) [on page 14](#page-20-0) and [Table 3](#page-20-1) [on page 14](#page-20-1) provide details of the interaction between an MDP and AEMO to submit an MTRD Meter Data Notification.

## <span id="page-20-0"></span>Figure 4 MTRD message exchange between MDPs and AEMO

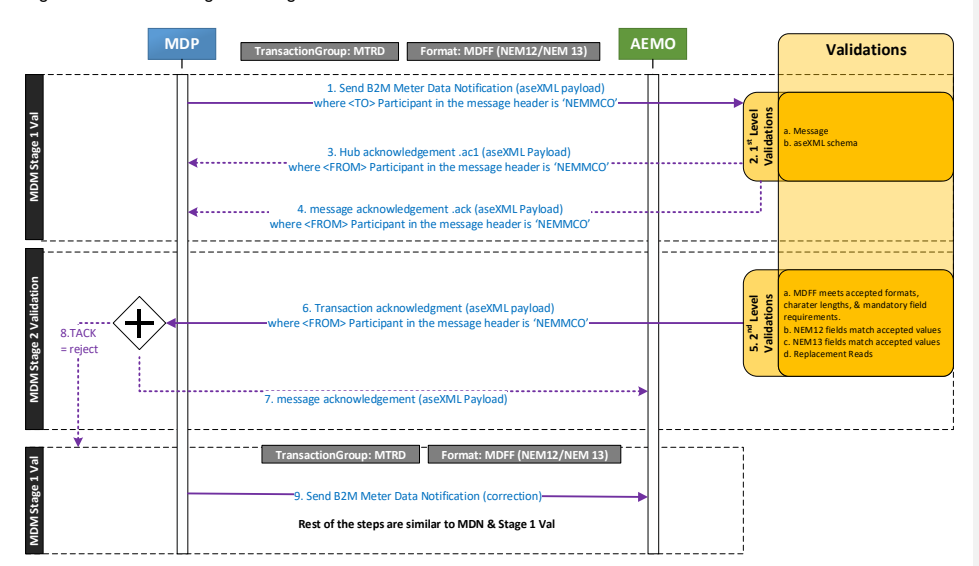

## <span id="page-20-1"></span>Table 3 MTRD process steps

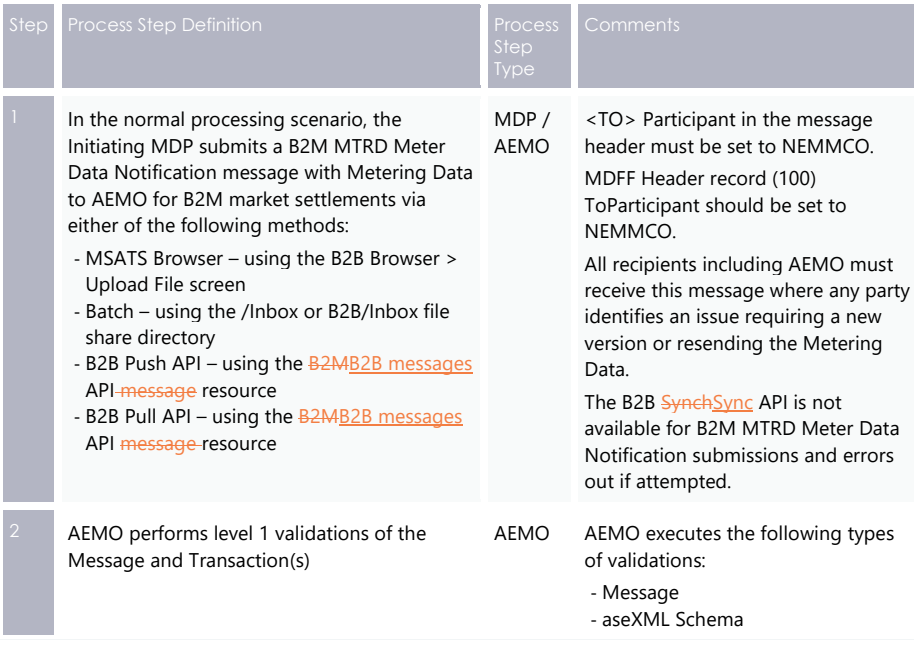

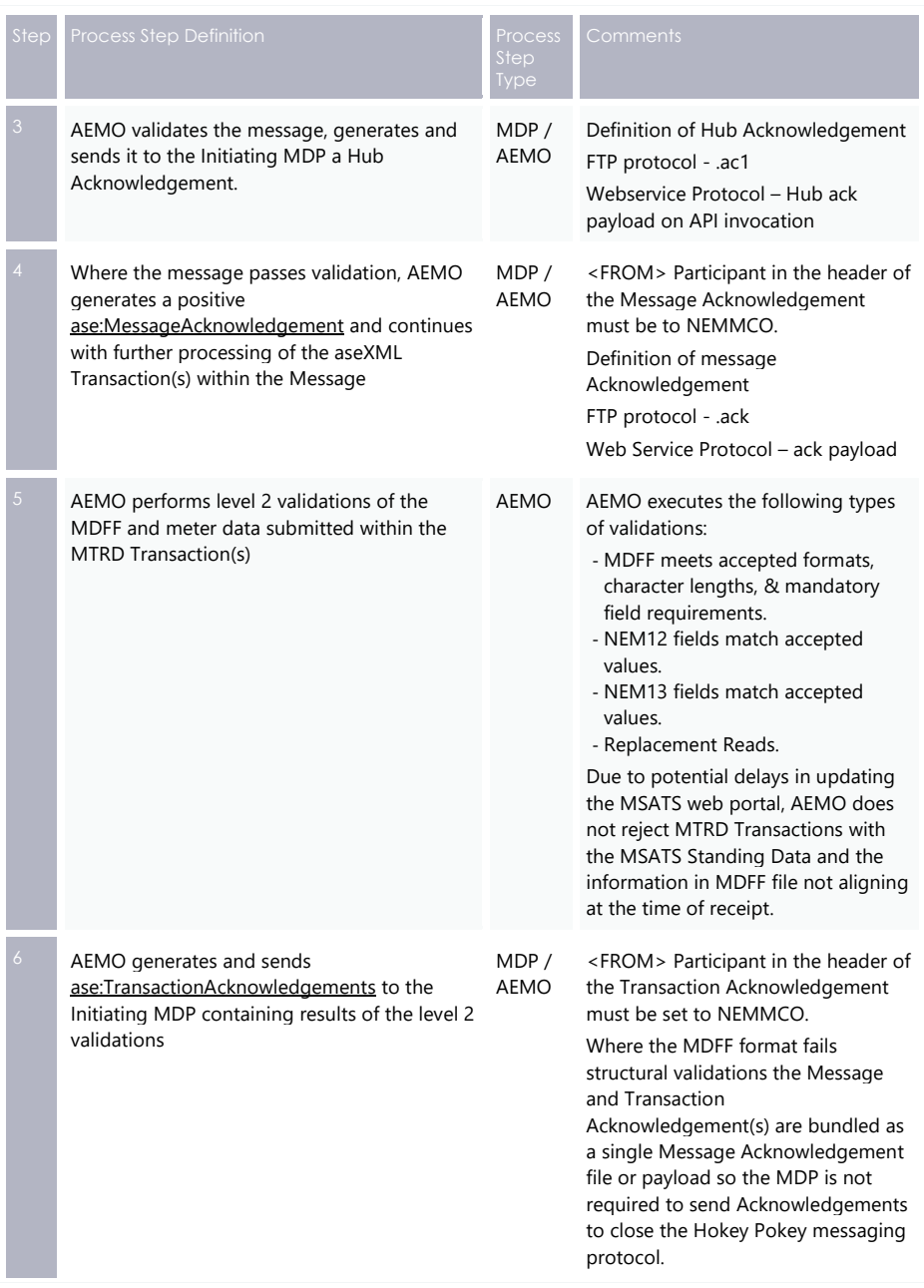

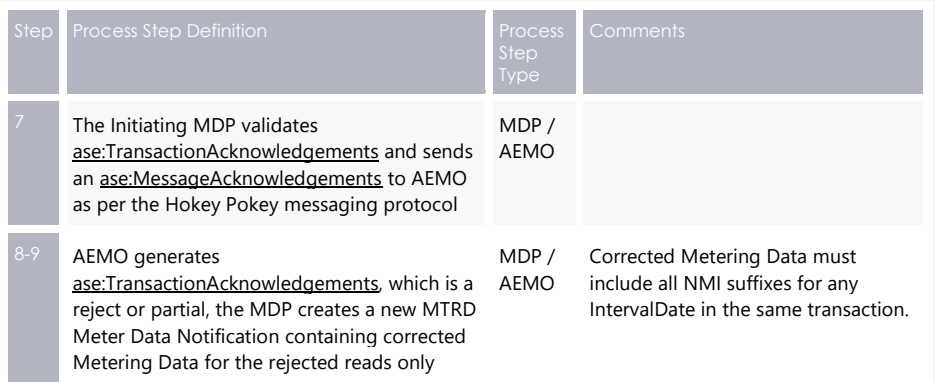

## <span id="page-22-0"></span>**MTRD Transaction Acknowledgement Validation Response**

[Figure 5](#page-22-1) [below](#page-22-1) is an example of an

ase:TransactionAcknowledgements/@status="Accept" for an MTRD transaction.

<span id="page-22-1"></span>Figure 5 XML MTRD Transaction Acknowledgment Accept Validation Response Format

```
<?xml version="1.0" ?>
<ase:aseXML xmlns:ase="urn:aseXML:r36"
xmlns:xsi="http://www.w3.org/2001/XMLSchema-instance"
xsi:schemaLocation="urn:aseXML:r36 http://www.nemmco.com.au/aseXML/schemas/r36/aseXML_r36.xsd">
       <Header>
                <From description="Australian Energy Market Operator Limited">NEMMCO</From>
                <To description="">SOMEMDP</To>
                <MessageID>MTRD-17573704</MessageID>
                <massageDate>2019-04-10T05:57:20+10:00</messageDate>
                <TransactionGroup>MTRD</TransactionGroup>
                <Priority>Low</Priority>
                <SecurityContext>NEMMCOBATCH</SecurityContext>
                <Market>NEM</Market>
       </Header>
       <Acknowledgements>
                <TransactionAcknowledgement
                initiatingTransactionID="SOMEMDP-TRAN-MTRD-0002620414"
                receiptDate="2019-04-10T05:57:20+10:00"
                receiptID="MTRD-17573704" status="Accept"/>
       </Acknowledgements>
</ase:aseXML>
```
- AEMO assigns a unique recieptID receiptID for internal MDM processing while receiptDate is the date and time the processing time.
- The numeric part of the MessageID and the TransactionID matches the numeric part of the file name for an FTP delivered message or messageContextID for an API delivered message.

- The end of the first line in the Transactions element contains the initiating TransactionID MDP supplies in the MTRD MeterDataNotification transaction. It identifies the original transaction the ase:TransactionAcknowledgements refers to.
- The code within the Event element(s) contains the outcome of the validations. For MTRD transactions an Event have a severity of either Information or Error:
	- − An Event severity of Information indicates an AEMO validation identifies key attributes of the Meter Reading do not validate against CATS Standing Data. While the Meter Reading loads into AEMO's MDM, market settlements does not use the Meter Reading until CATS Standing Data set up is complete. Participants must address the Information without delay by submitting the required CATS Change Requests to setup the CATS Standing Data to support the Meter Reading.
	- − An Event severity of Error indicates an AEMO validation identifies that MTRD does not accept the Meter Reading and does not load into AEMO's MDM. MDP must address the Error events without delay by correcting the MDFF (NEM12/NEM13) value(s) causing validation failure and resending the MTRD transaction to AEMO and all entitled Participants.
- An Event element (one Event element for each failed Meter Reading) displays a summary of all rejected Error or Information reads.

[Figure 6](#page-24-0) [on page 18](#page-24-0) displays one information read and two rejected error reads for a NEM12 MDFF file.

### <span id="page-24-0"></span>Figure 6 MTRD Events <?xml version="1.0" ?> xixmi version= 1.0 :/<br>case:aseXML xmlns:ase="urn:aseXML:r36" <Header> <From description="Australian Energy Market Operator Limited">NEMMCO</From> <To description="">SOMEMDP</To> <MessageID>MTRD-17573704</MessageID> <MessageDate>2019-04-10T05:57:20+10:00</MessageDate> <TransactionGroup>MTRD</TransactionGroup> <Priority>Low</Priority> <Market>NEM</Market> </Header> <Acknowledgements> <TransactionAcknowledgement initiatingTransactionID="SOMEMDP-TRAN-MTRD-0002620414" receiptDate="2019-04-10T05:57:20+10:00" receiptID="MTRD-17573704" status="Partial"> <Event severity="Information"> <FventCode>1085</FventCode> <KeyInfo>63</KeyInfo> <Context>RIP0000321, E1, 03-JAN-2019, , 11-JAN-2019 13:14:11</Context> <Explanation>Invalid NMI: Possible causes include invalid CSV data or NMI has not been established in CATS Standing Data.</Explanation> </Event> <Event severity="Error"> <EventCode>1089</EventCode> <KeyInfo>192</KeyInfo> <Context>RIP0000510, E1, 04-JAN-2019, ,11-JAN-2019 13:14:11</Context> <Explanation>There is a record in the system that overlaps this record with a Version Date that is equal to the Version Date of this record. </Explanation> </Event> <Event severity="Error"> <EventCode>3003</EventCode> <KeyInfo>193</KeyInfo> <Context>RIP0000321,E1,05-JAN-2019,,11-JAN-2019 13:14:11</Context> <Explanation>For a given UOM Type the IntervalValue must meet the format and character length.</Explanation> </Event> </TransactionAcknowledgement> </Acknowledgements> </ase:aseXML>

The four-digit code in the **EventCode** element is an error code. [Table 4](#page-25-1) [on page 19](#page-25-1) describes the MTRD event error codes.

The **KeyInfo** element contains the row number. Note the first-row number with Metering Data is row 2. Row 1 is column headings.

The **Context** contains the following comma-separated elements:

- 1. NMI
- 2. Data Stream
- 3. Start Date
- 4. End Date (accumulation meters only)
- 5. Update Date Time

# <span id="page-25-0"></span>**MTRD events error code**

## <span id="page-25-1"></span>Table 4 MTRD event error codes

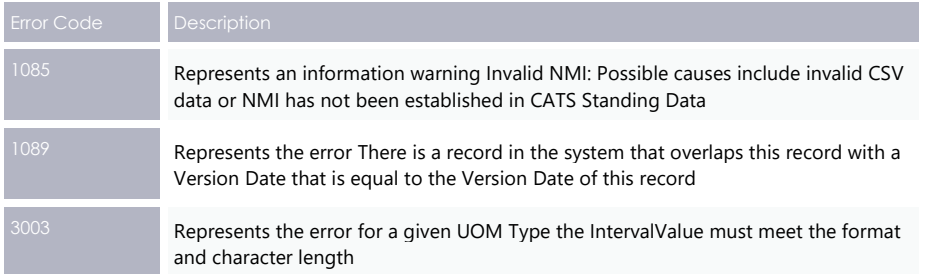

**A full list of error codes and descriptions are available in the MSATS web portal > Administration >Codes Maintenance > Error Codes or in a CATS C1 report..**

# <span id="page-26-0"></span>**Chapter 5 Meter Data Management Format** (MDMF)

MDMF is a csv meter data format for MDPs to submit Metering Data to AEMO for Market Settlements.

# <span id="page-26-1"></span>**CSV Data Types**

The MDMF supports Metering Data for the following csv data types:

- CSVConsumptionData
- CSVIntervalData
- CSVProfileData

## **MDMF CSVConsumptionData**

This data type sends formatted Metering Data for Data Stream Suffixes in the CATS\_NMI\_DATA\_STREAM (CNDS) table with a Data Stream Type = C. The Metering Data is **not** profiled into Trading Intervals.

**Each component of the CSVConsumptionData listed in the MDMF ConsumptionData table is comma-separated in the XML file.**

To deliver CSVConsumptionData, the content in the Suffix field:

- Must conform to the **National Metering Identifier Procedure** for consumption Metering Data.
- 2. Must be identical to the Data Stream value entered in the MSATS CATS\_NMI\_Data Stream table for the Connection Point the NMI identifies.

[Table 5](#page-27-0) [on page 21](#page-27-0) describes the fields in the MDMF CSVConsumptionData transaction.

## Note the MDMF components included within the CSVConsumptionData tag. **Formatted:** No wrapping

[Figure 7](#page-28-0) [on page 22](#page-28-0) is an example of the transaction information in an aseXML MDMT payload to load MDMF accumulation Metering Data.

<span id="page-27-0"></span>Table 5 MDMF csv ConsumptionData

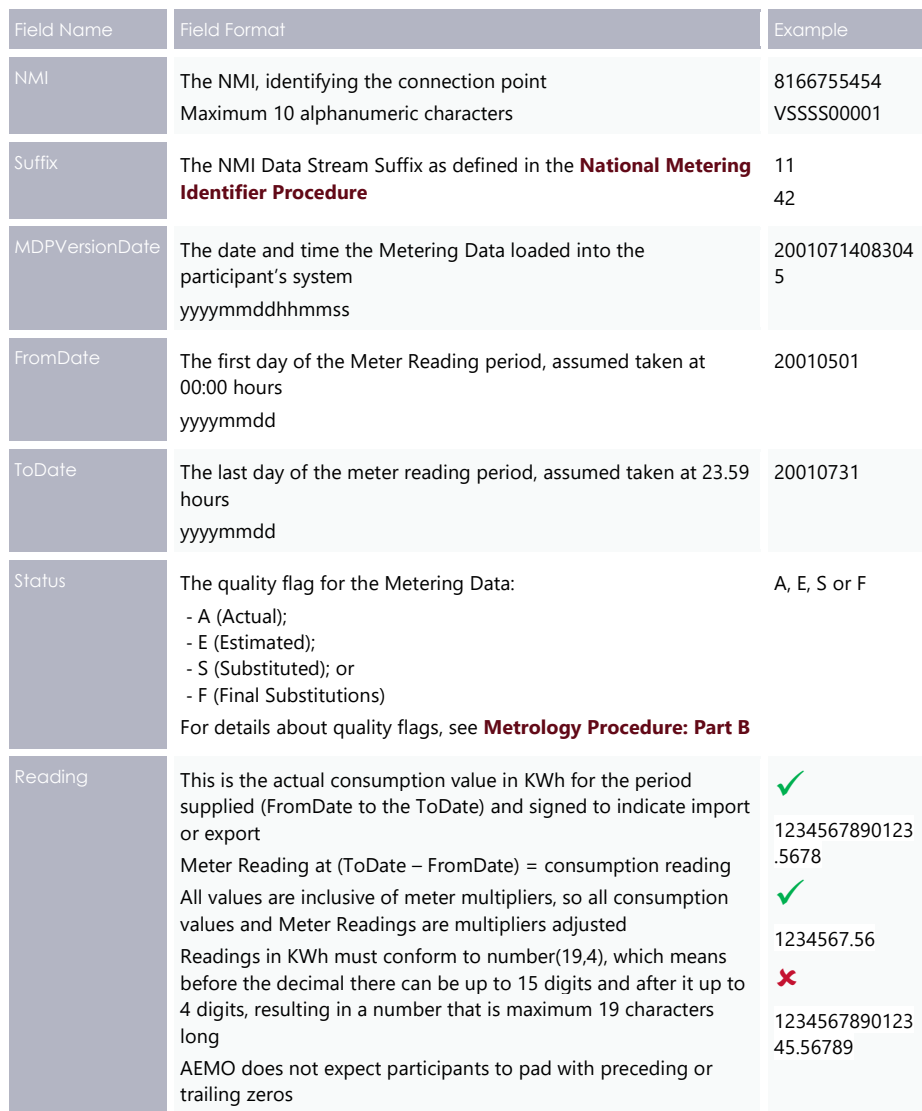

<span id="page-28-0"></span>Figure 7 MDMF CSVConsumptionData transaction information

- 1. Schema information
- 2 Header information
- 3. Transaction information

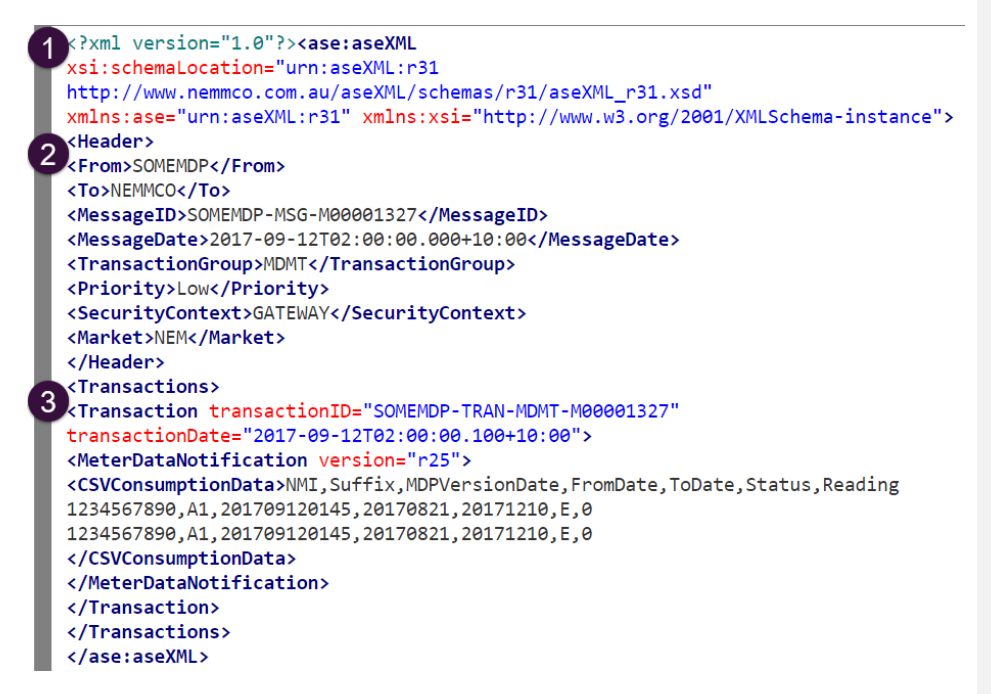

## **MDMF CSVIntervalData**

This data type sends AEMO formatted Metering Data for Data Stream Suffixes in the CATS\_NMI\_DATA\_STREAM (CNDS) table with a Data Stream Type = I or P for the following InstallationTypeCodes in the CATS\_METER\_REGISTER table::

• COMMS1, COMMS2, COMMS3, COMMS4, COMMS4C, COMMS4D, MRAM, MRIM, NCONUML, PROF, SAMPLE, UMCP, VICAMI

To deliver CSVIntervalData to AEMO:

• The content in the Suffix field must conform to the **National Metering Identifier (NMI) Procedure** for interval Metering Data.

• the Data Stream value entered in the MSATS CATS\_NMI\_Data Stream table for the Connection Point the NMI identifies must be identical.

The Data Stream Suffix identifier for interval Metering Data (for example, **N1**) is a net value for the contributing import and export interval Metering Data flows for the interval meter concerned.

The net value for CSVIntervalData delivered to MDM, must have:

- 1. The Metering Data in sub-intervals of 30 minutes and be aggregated to 30minute intervals before delivery.
- 2. The respective export and import intervals aggregated  $E B$  flows to provide the NET N value, if the Metering Data contains separate export and import Data Streams. Note: the net energy for a Generator is generally negative.

**Each component of the CSVConsumptionData listed in the table below should be comma separated in the XML file.**

The Meter Readings are broken down into 48 intervals of 30-minute data.

Table 6 MDMF CSVIntervalData

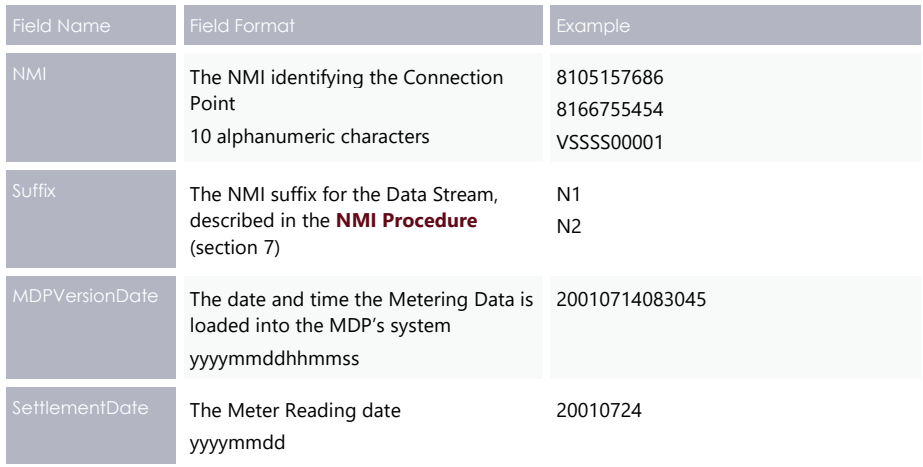

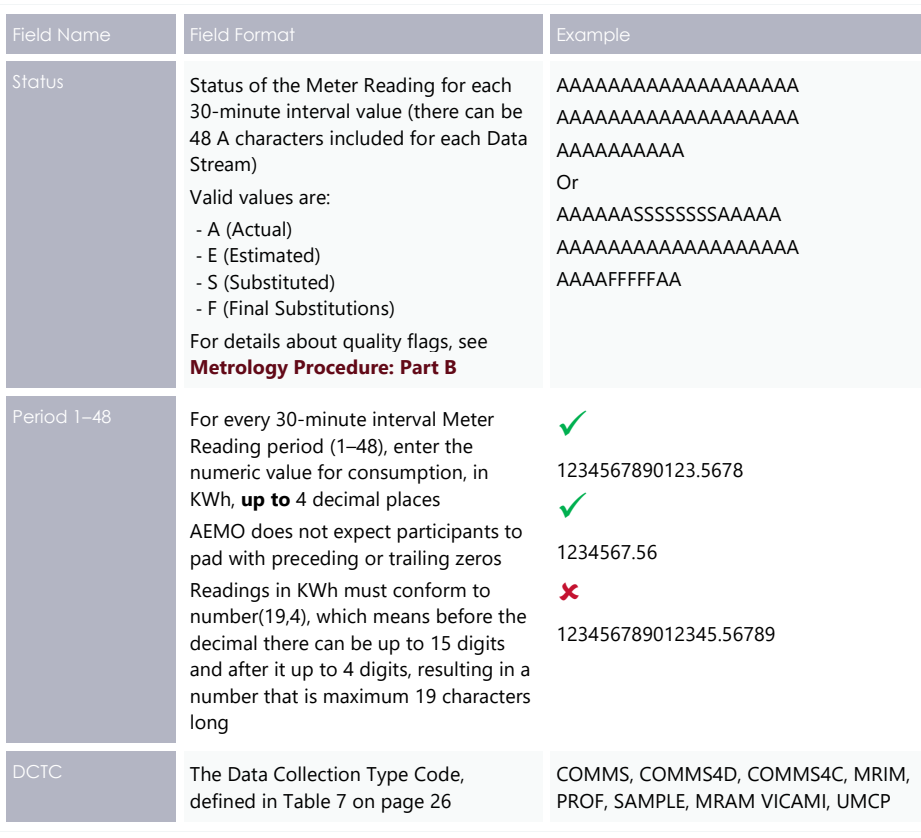

[Figure 8](#page-31-0) [on page 25](#page-31-0) is an example of the transaction information for an aseXML file to load interval Metering Data.

**Note the information components included next to the CSVIntervalData section.**

<span id="page-31-0"></span>Figure 8 MDMF CSVIntervalData transaction information

- 1. Schema information
- 2. Header information
- 3. Transaction information

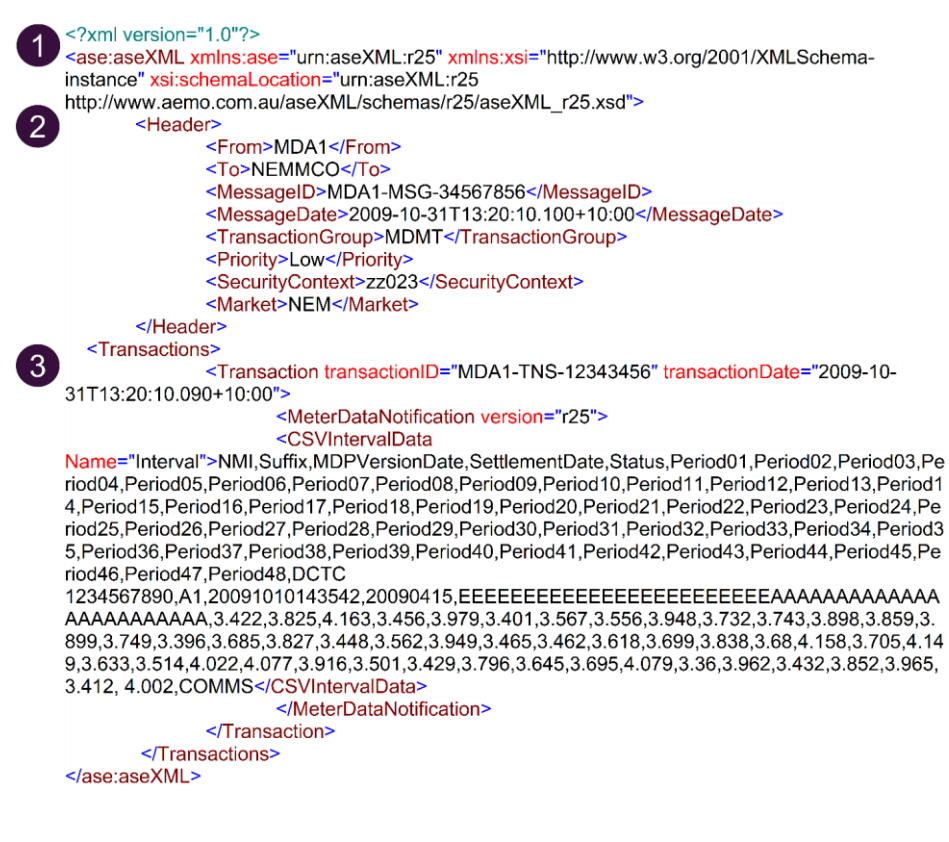

### **MDMF CSVProfileData**

This data type supplies profile data for the Controlled Load profile calculation process in relevant jurisdictions.

CSVProfileData sends AEMO formatted Metering Data for Data Stream Suffixes in the CATS\_NMI\_DATA\_STREAM (CNDS) table with a Data Stream Type = P and/or for the following InstallationTypeCode in the CATS\_METER\_REGISTER table:

• SAMPLE, COMMS4

**The exception is a Metering Installation Type Code for a metering installation is a COMMS1, COMMS2, COMMS3, or COMMS4. The equivalent DCTC is COMMS.** 

## **Data Collection type codes**

The Data Collection Type Codes (DCTC) in [Table 7](#page-32-0) [below](#page-32-0) are the Metering Installation Type Codes.

<span id="page-32-0"></span>Table 7 DCTC Codes

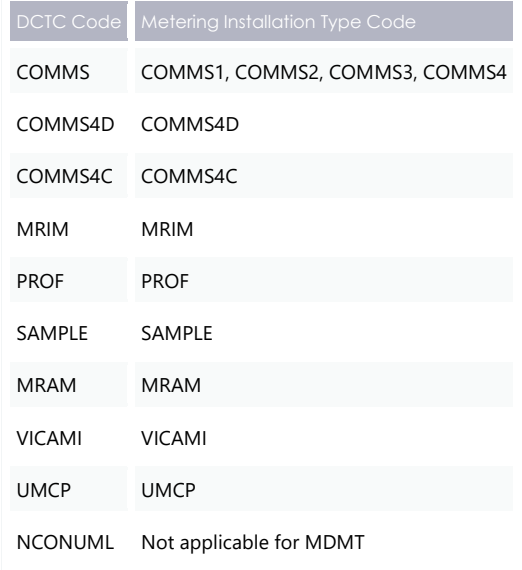

The rules governing the use of DCTC codes:

- 1. Must be maximum of eight characters.
- MSATS does not validate the DCTC code against previous file history for the NMI.

### **Valid combinations of schema and transaction versions**

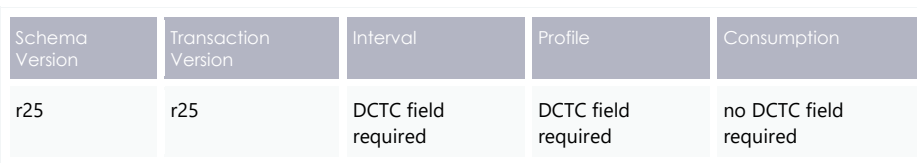

Figure 9 MDMF with DCTC

<MeterDataNotification version="r25">

<CSVIntervalData Name="Interval">NMI,Suffix,MDPVersionDate,SettlementDate,Status,Period01,Period02,Period03,Pe riod04,Period05,Period06,Period07,Period08,Period09,Period10,Period11,Period12,Period13,Period1 4,Period15,Period16,Period17,Period18,Period19,Period20,Period21,Period22,Period23,Period24,Pe riod25,Period26,Period27,Period28,Period29,Period30,Period31,Period32,Period33,Period34,Period3 5,Period36,Period37,Period38,Period39,Period40,Period41,Period42,Period43,Period44,Period45,Pe riod46,Period47,Period48,DCTC

1234567890,A1,20091010143542,20090415,EEEEEEEEEEEEEEEEEEEEEEEEAAAAAAAAAAAAA AAAAAAAAAAA,3.422,3.825,4.163,3.456,3.979,3.401,3.567,3.556,3.948,3.732,3.743,3.898,3.859,3. 899,3.749,3.396,3.685,3.827,3.448,3.562,3.949,3.465,3.462,3.618,3.699,3.838,3.68,4.158,3.705,4.14 9,3.633,3.514,4.022,4.077,3.916,3.501,3.429,3.796,3.645,3.695,4.079,3.36,3.962,3.432,3.852,3.965, 3.412, 4.002,COMMS</CSVIntervalData>

Meter Data File Format (MDFF)

# <span id="page-34-0"></span>**Chapter 6 Meter Data File Format (MDFF)**

MDFF is a csv meter data format MDPs use to submit the register level Metering Data to AEMO.

MDFF requires MDPs to provide active and reactive energy as separate register level import and export Metering Data.

The MDFF format supports:

- Metering Data delivered for both accumulation and interval meters where interval Metering Data is NEM12 using the CSVIntervalData element.
- Accumulated Metering Data NEM13 using the CSVConsumptionData element within the transaction body of an MTRD transaction.

**This format does not support a signed reading.** 

**The specifications for the MDFF format are described in MDFF Specification NEM12 NEM13.**

## **MDFF CSVConsumptionData**

MDFF CSVConsumptionData is delivered in the NEM13 format according to the **MDFF Specification NEM12 NEM13 Section 5**.

## **MDFF CSVIntervalData**

MDFF CSVIntervalData should be delivered in the NEM12 format according to the **MDFF Specification NEM12 NEM13 Section 4**.

File Format and Load

# <span id="page-35-1"></span>**Chapter 7 File Format and Load**

## <span id="page-35-0"></span>**FTP file**

For MDPs initiating transactions through AEMO's FTP messaging protocol, once all the information in the aseXML file is correct, save and convert into a .zip file. The .zip file must have a name conforming to the standards in the [Table 8](#page-35-2) [below.](#page-35-2)

<span id="page-35-2"></span>Table 8 zip file format

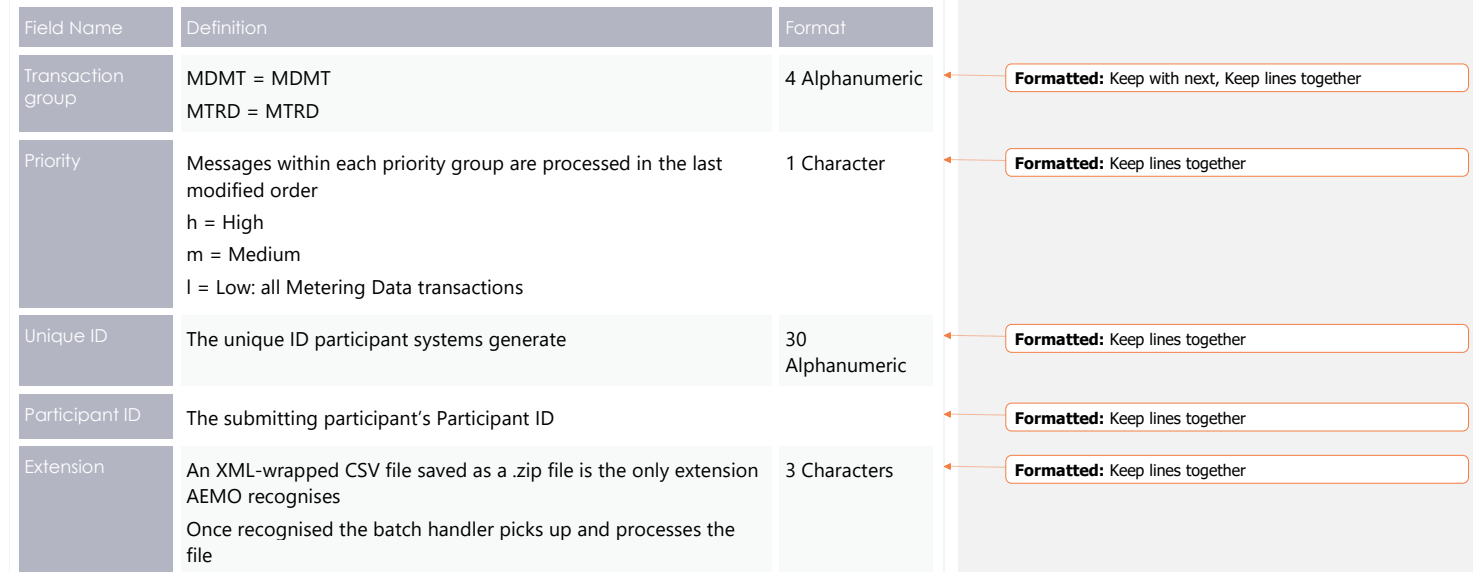
File Format and Load

**Example file name**

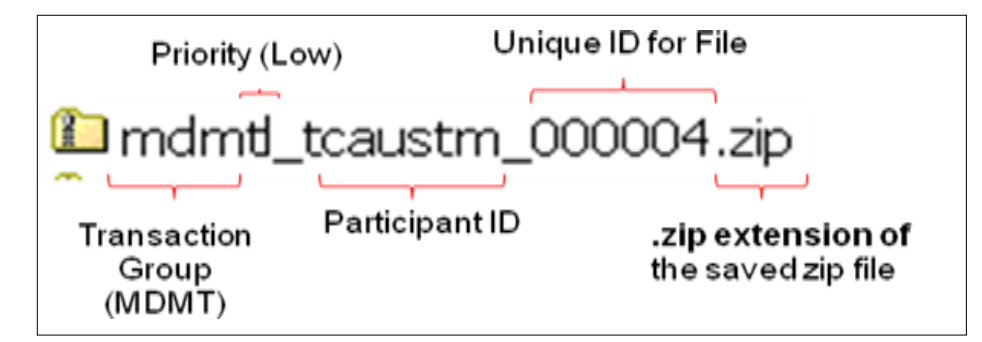

# **API common header parameters**

MDPs initiating transactions through AEMO's e-Hub B2B or B2M API messaging protocol, once all information in the aseXML payload is correct, you must provide a messageContextID for the messages exchanged.

The e-Hub uses the contextID of the original request when delivering its corresponding acknowledgements. For details, see:

- **MDMT**: the format of the messageContextID is described in the **MSATS 46.96 Release Schedule and Technical Specification - 5MS - Meter Data.**
- **MDMF**: the format of the messageContextID is described in the B2B SMP Technical Guide.

When submitting an MDMF message via the e-Hub, the UserID identified in the SecurityContext element of the header must correspond with the UserID of the basic authorisation token used to connect to the B2B Messaging API.

File Format and Load

# **File format by csv data type**

For Metering Data, MDPs must create separate transactions for different csv data types. [Table 9](#page-37-0) describes the file format for an accumulation, interval, or sample meter in each transaction type.

<span id="page-37-0"></span>Table 9 file format by csv data type

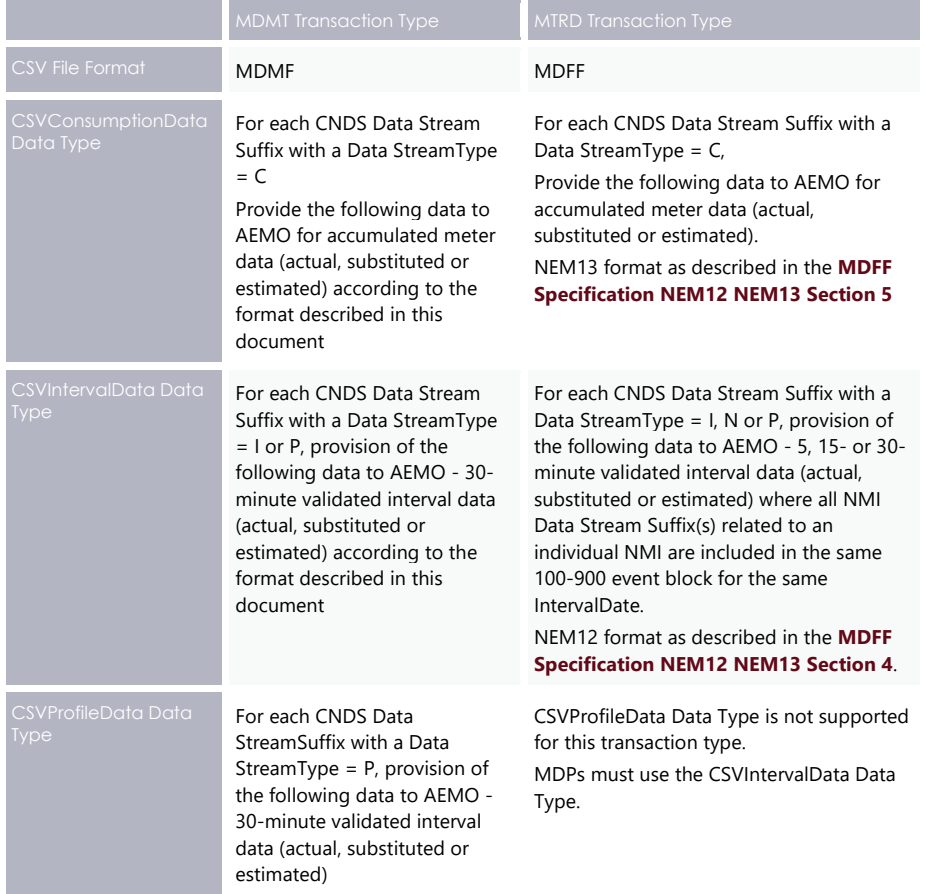

# **Loading Metering Data**

# **Chapter 7 File Load**

## **Transition information**

For details about Five Minute Settlement (5MS) transition information, see **MSATS Release Schedule and Technical Specification – 5MS Meter Data**.

## **Rules for uploading metering data**

To upload Metering Data:

- 1. The Participant ID must match the Participant User's Participant ID.
- 2. The UserID identified in the SecurityContext element of the header must belong to the Participant ID.

## **File size**

Participants must ensure the messages containing aseXML transactions do not exceed an uncompressed message size of:

- 10 MB for MTRD
- 1 MB for MDMT

An MTRD must not contain more than 1000 bundled transactions, that is:

• One MTRD **Meter Data Notification** file > one message > maximum 1000 transactions.

#### **Delivery points**

MDPs zip and deliver the aseXML document to AEMO using one of the following methods:

**MSATS Web Portal:** Load MDMT Meter Data Notification manually using the MSATS Browser, **Participant Inbox** interface, and the **Upload** action. Follow the steps in the **Upload File** topic in the **Guide to MSATS B2B**.

MDPs load MTRD Meter Data Notification manually using the MSATS web browser, **B2B Browser** > **Upload File**. Follow the steps in the **Data Load Import** topic in the **Guide to MSATS Web Portal**.

- **E-Hub API:** Load MDMT and MTRD Meter Data Notification using the AEMO B2M e-Hub Asynchronous Push-Push or Push-Pull APIs. This is the preferred option if the MDP has many files to process. Follow the steps in the **B2B SMP Technical Guide**.
- **FTP Batch Interface:** Place MDMT or MTRD Meter Data Notification messages directly into their Participant Inbox Directory on the Participant File Server. This is the preferred option if an MDP has many files to process. Follow the steps in the **Batch Handler** topic in the **Introduction to MSATS**.

## **Transaction types**

[Table 10](#page-45-0) describes the transaction type based on the participant and meter type.

Table 10 Metering data transaction

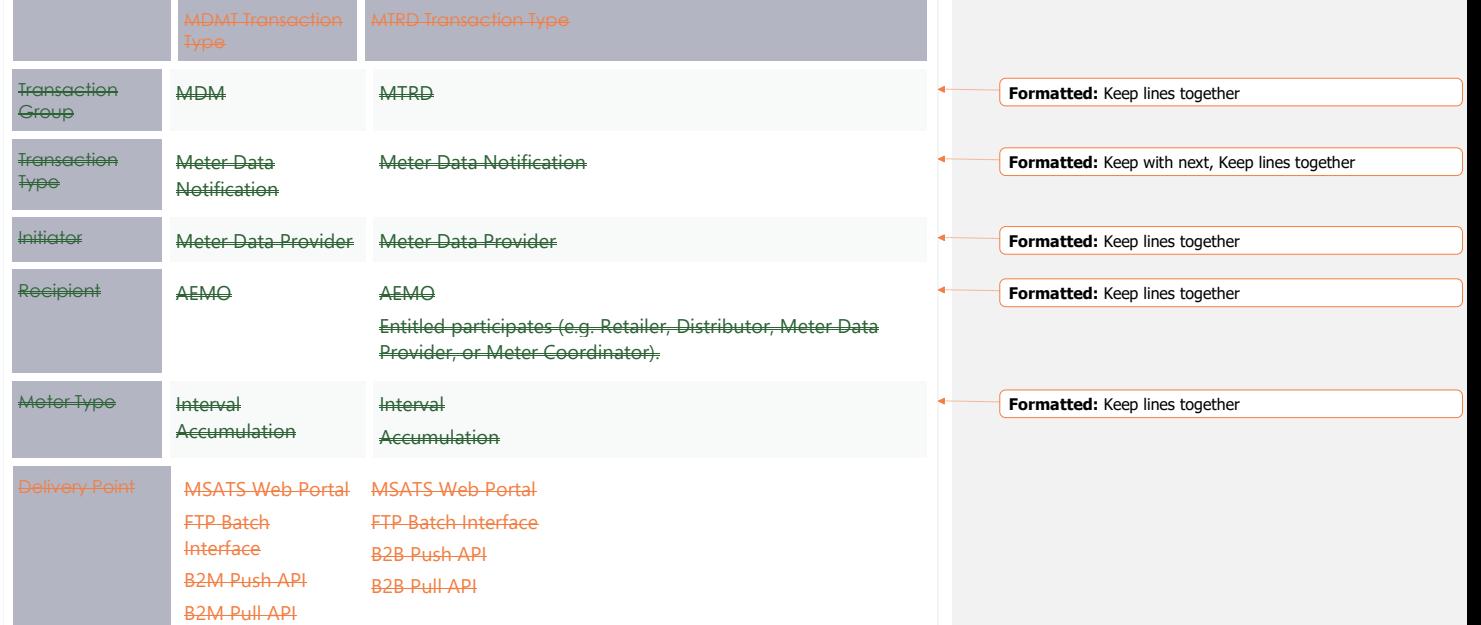

## **aseXML message format**

To import Metering Data into MDM, MDP's systems must generate an XML-wrapped csv file containing all Metering Data and participant information conforming to the relevant aseXML Schema.

The aseXML document contains three sections:

- 1. Schema Information detailing the MSATS aseXML schema version. Do not modify this information unless there is a schema update. For details, see [Figure 10](#page-41-0) [on](#page-41-0)  [page 35.](#page-41-0)
- 2. Header Information about the initiating participant, its destination, and the type of transaction (MDMT or MTRD). For details, see [Header information](#page-43-0) [on page 37.](#page-43-0)
- 3. Transaction Information such as: the Metering Data for loading, depending on the transaction type (for details, see [Transaction information](#page-44-0) [on page 38\)](#page-44-0):
	- a. An MDMT Meter Data Notification transaction with a csv MDM format: MDMF.
	- b. An MTRD Meter Data Notification transaction with a csv MDM format: MDFF (NEM12 or NEM13).

[Figure 10](#page-41-0) [below](#page-41-0) is an example of an aseXML document for the MDMT transaction type containing MDMF csv payload data. The payload shows the structure of a transaction containing accumulated Metering Data.

<span id="page-41-0"></span>Figure 10 MDMT aseXML message format

- 1. Schema information
- 2. Header information
- 3. Transaction information

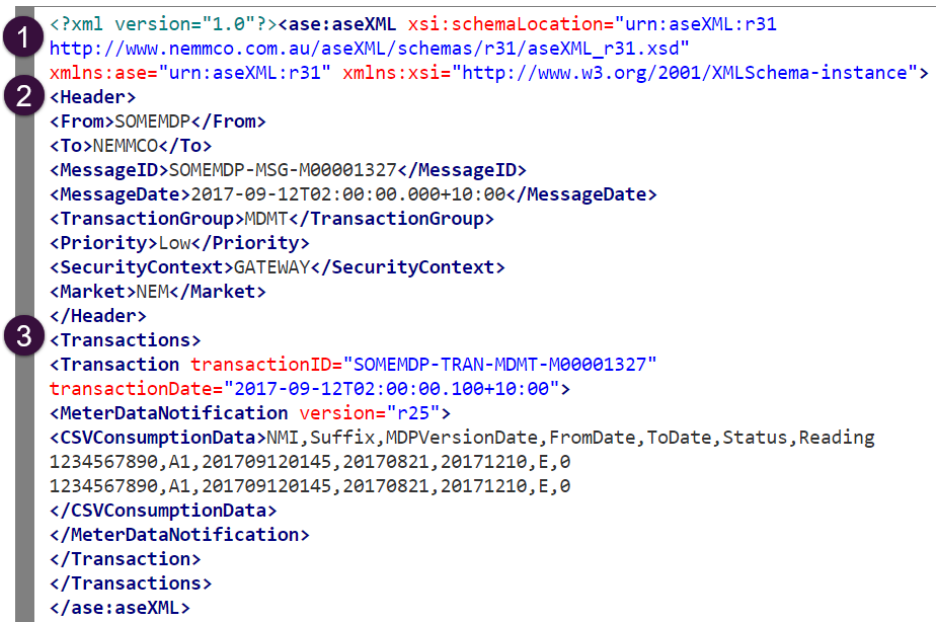

[Figure 11](#page-42-0) [on page 36](#page-42-0) is an example of an aseXML document for the MTRD transaction type containing MDFF csv payload data. The payload shows the structure of a transaction containing interval Metering Data in the NEM12 format.

<span id="page-42-0"></span>Figure 11 MTRD aseXML message format

- 1. Schema information
- 2. Header information
- 3. Transaction information

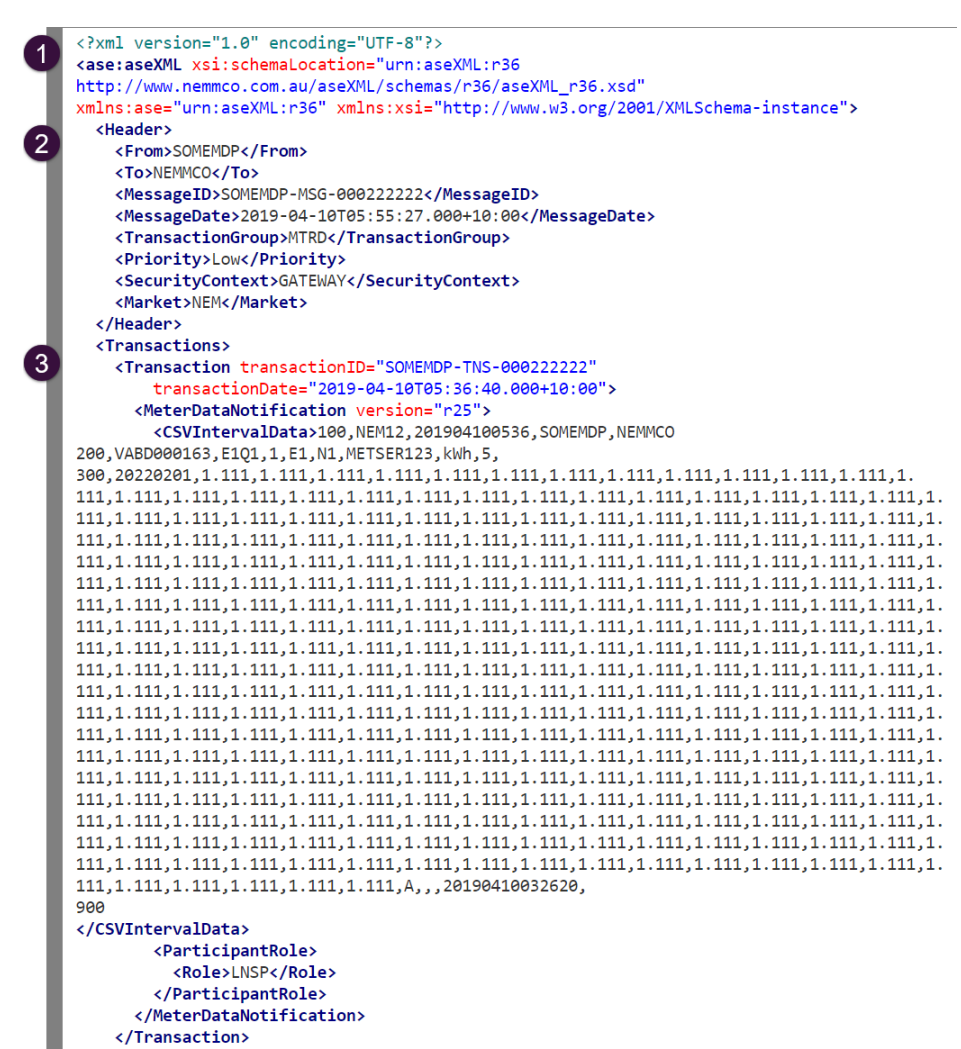

</Transactions>  $\zeta$ /ase:aseXML>

© AEMO 2020 | MDM File Format and Load Process 36

File Load

# <span id="page-43-0"></span>**Header information**

[Table 10](#page-43-1) [below](#page-43-1) describes the fields to include in the Header section of the aseXML document.

## <span id="page-43-1"></span>Table 10 Header information

**To avoid MDM rejecting your file, follow the field format where most fields are upper case.**

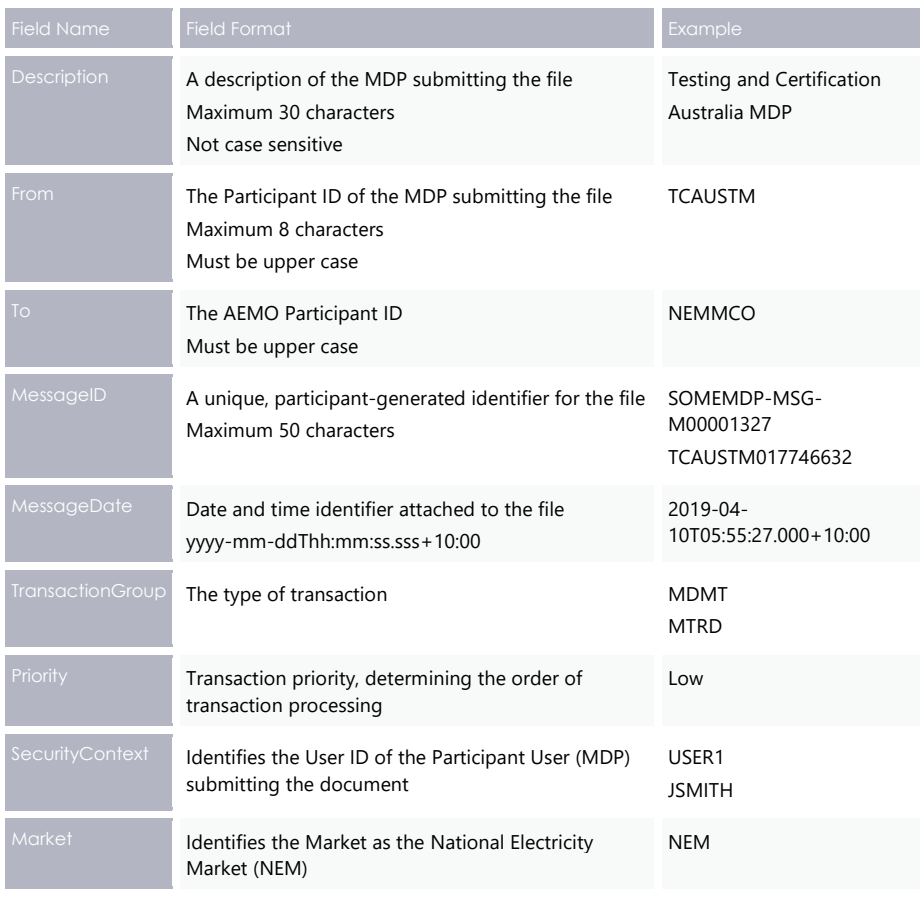

Figure 12 Example of the header section of an aseXML document...

```
<Header>
 <From>SOMEMDP</From>
 <To>NEMMCO</To>
 <MessageID>SOMEMDP-MSG-000222222</MessageID>
 <MessageDate>2019-04-10T05:55:27.000+10:00</MessageDate>
 <TransactionGroup>MTRD</TransactionGroup>
  <Priority>Low</Priority>
  <SecurityContext>GATEWAY</SecurityContext>
  <Market>NEM</Market>
\langle/Header>
```
# <span id="page-44-0"></span>**Transaction information**

[Table 11](#page-44-1) [below](#page-44-1) describes the fields to include in the Transaction section of the aseXML document.

<span id="page-44-1"></span>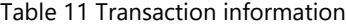

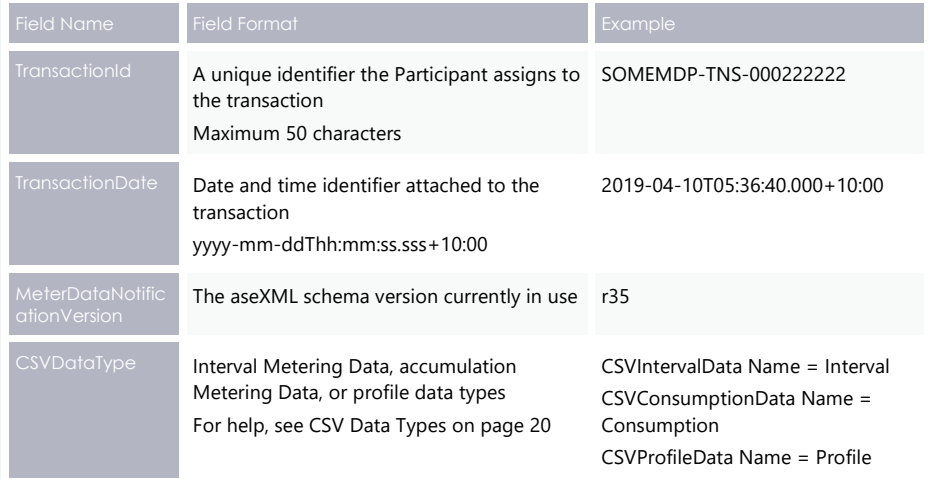

# **Transaction types**

[Table 12](#page-45-0) describes the transaction type based on the participant and meter type.

## <span id="page-45-0"></span>Table 12 Metering data transaction

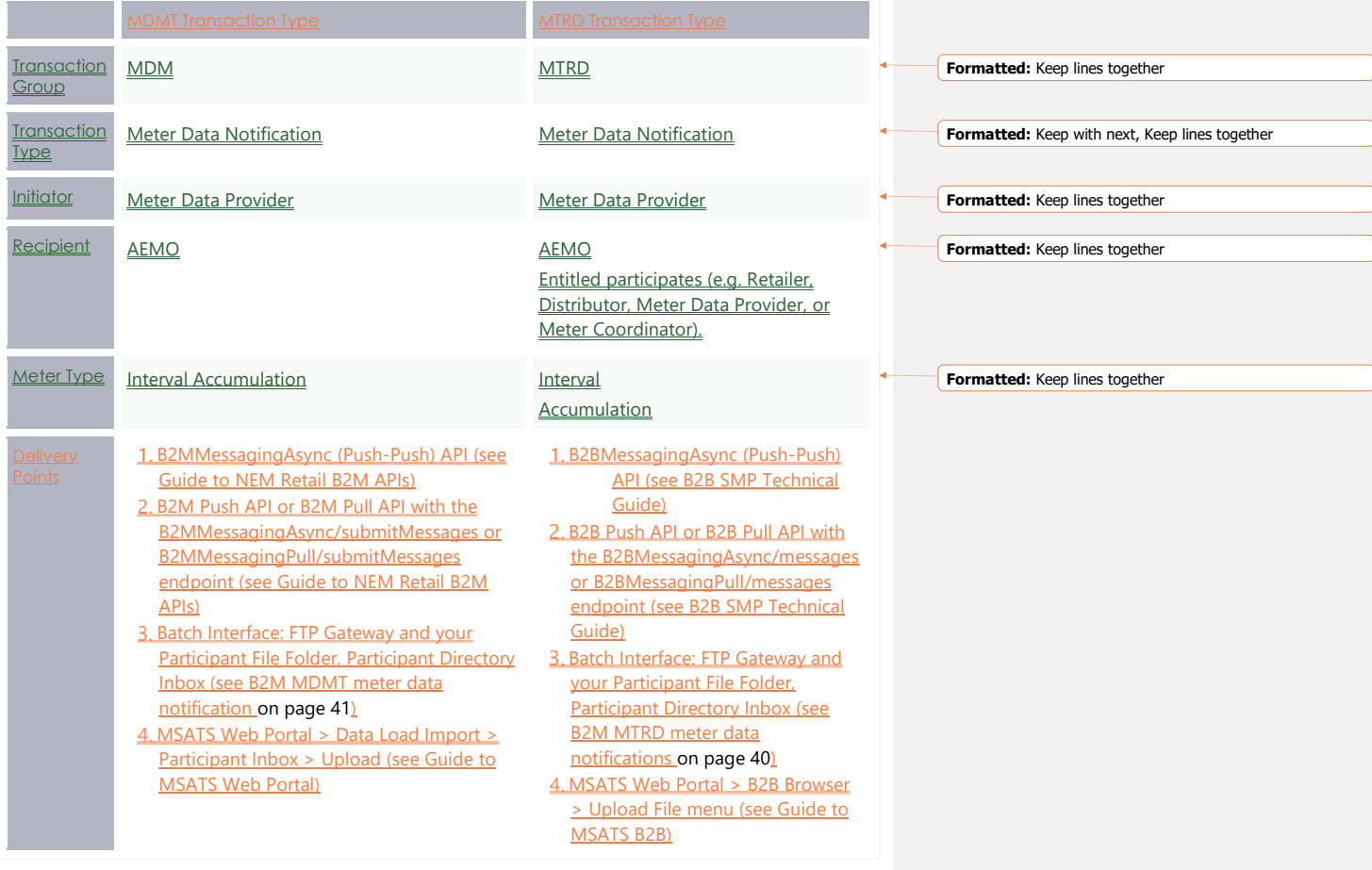

# **Participant file folder delivery**

MDPs zip and deliver the aseXML document to AEMO. Depending on your Participant File Folder structure, it is important to place your prepared B2M **MTRD** Meter Data Notifications in the correct folder. To know where to place your Notification, see the folder structure options [below.](#page-46-1)

## <span id="page-46-0"></span>**B2M MTRD meter data notifications**

MDPs load MTRD Meter Data Notification manually using the MSATS web browser, **B2B Browser > Upload File.** Follow the steps in [B2M MTRD meter data notifications](#page-46-0) [above.](#page-46-0)

### <span id="page-46-1"></span>**/B2B/inbox setup**

If you have nominated the /B2B/Inbox setup for your Participant File Folders, you **must** place your MTRD Meter Data Notifications in the **B2B/Inbox**.

Placing your notification in the /Inbox results in AEMO ignoring the file.

For the B2B/Inbox setup, AEMO **always** places acknowledgements in the **/B2B/Outbox**.

 $/B2B$ /B2B/Inbox /B2B/Outbox /Inbox /Outbox /Inbox archive /Archive

### **/Inbox setup**

If you have nominated the /Inbox setup, place your MTRD Meter Data Notifications in the **/Inbox**.

AEMO places acknowledgements in the **/Outbox**.

 $|$ /Inbox $|$ /Outbox /Inbox archive /Archive

© AEMO 2020 | MDM File Format and Load Process 40

**Formatted:** Default Paragraph Font

File Load

#### <span id="page-47-0"></span>**B2M MDMT meter data notification**

MPDs load MDMT Meter Data Notification manually using the MSATS Browser, **Participant Inbox** interface, and the **Upload** action. Follow the steps in [B2M MDMT meter](#page-47-0)  [data notification](#page-47-0) [above.](#page-47-0)

For B2M **MDMT** Meter Data Notifications, regardless of the structure of you Participant File Folders, **always** place your transaction in the /Inbox.

AEMO **always** places acknowledgements in the /Outbox.

/Inbox /Outbox /Inbox archive /Archive

 $/B2B$ /B2B/Inbox /B2B/Outbox /Inbox /Outbox /Inbox\_archive /Archive

# **Chapter 8 Validation**

**For examples, see [Consumption Meter Data Record date relationship examples](#page-62-0) [on page 56.](#page-62-0)**

### **MDMT validations**

Validation of Metering Data is based on alignment between overlapping start and end dates of existing records and MDP version date and time, with exceptions to an existing overlapping Meter Reading with an E – Estimate status.

Validation criteria:

- 1. Data Streams are active. This includes the duration of the Metering Data for noninterval Data Streams.
- 2. The MDP must be the Current MDP on the To Date for a non-interval Meter Reading and the Read Date for interval/profile data.
- 3. The TNI is assigned to a Profile Area.
- 4. There is no duplicate Metering Data within the input file (NMI, Data Stream, start date, or Meter Reading date of interval date). If there is a duplicate record, the first record is accepted, and all the following records are rejected.
- 5. Validation of start (1000 days from the submit date) and end date (1000 days from the submit date) for a non-interval Meter Reading. For an interval/profile Meter Reading the date must be no more than 1000 days before the submit date or 1000 days into the future.

#### **MDMT validation of MDPVersionDate**

Validation criteria for interval and non-interval Metering Data:

- 1. The load of any new Metering Data records into MDM and replaces the existing ones for an NMI/Data Stream. It is validated for MDPVersionDate where the MDP Participant ID is the same for both Meter Readings supplied. The MDPVersionDate for the new data record must be greater than the MDPVersionDate of the existing record in MDM.
- 2. The load of new data records into MDM replaces the existing Metering Data records for an NMI/Data Stream. A different MDP Participant ID supplies the existing data record and MDMT accepts it. MDMT does not undertake any validations against MDPVersionDate in this situation.
- 3. A separate error code is available for same MDPVersionDate to help distinguish where the MDPVersionDate is less than the record existing in MDM.
- 4. For meta-reads, MDMT uses the maximum MDPVersionDate of the meta-read. It is the maximum of the MDPVersionDate of all the individual records making up the meta-read. This is then compared with the maximum MDPVersionDate of all the overlapping existing records in MDM in the meta-read start and end date range.

This allows some of the rows in the meta-read to replace records in MDM having a later MDPVersionDate.

As the incoming Metering Data file is created from the MDP's Metering Database, if one or more of them has a later MDPVersionDate than the one in in MDM, all records in the incoming file are the latest.

### **MDMT validation of Start and End dates of reads (including meta-reads)**

The validation of start and end dates of Accumulation Meter Reading records in a single transaction is:

**The Estimate Test and the Data Stream Inactive Test are performed against existing Metering data to determine whether they are eligible for use in the start and end date tests. MDPVersionDate is still validated.**

- 1. Sort the Metering Data in the Start Date order.
- 2. Create a meta-read consisting of all records aligning with each other, and use the Start Date and the End Date of the meta-read for validation (e.g. two Meter Readings – one 1/3 to 31/3, one 1/4 to 30/4, meta-read 1/3 to 30/4) (Overlapped new Meter Readings do not form meta-reads because their dates do not align and are validated as single Meter Readings, each in turn).
- 3. The start and end dates of the meta-read (which is a single Meter Reading) must either align with existing valid current Meter Readings or fall in periods without current Meter Reading – this allows the new meta-read to fill gaps in the Meter Readings.
- 4. Estimate Test: Existing Estimates (read type flag = E) are not considered in the Start and End Date validation process of new Meter Readings (regardless of the new Meter Reading being an Estimated Meter Reading).
- 5. Data Stream Inactive Test: Existing Meter Readings spanning periods the Data Stream is now inactive (due to retrospective changes) are also not considered in the Start and End Date validation process of new Meter Readings (these existing Meter Readings are now effectively invalid due to the Meter Reading spanning an inactive period).
- 6. If a meta-read fails validation, consider each component of the Meter Reading of the meta-read separately with the above validations.

## **MDMT data file validations**

All submitted MDMT Meter Data Notification data files must pass the MDMT validations in the following tables before they are accepted and loaded into MDM.

#### **MDMT Intervalinterval data validations**

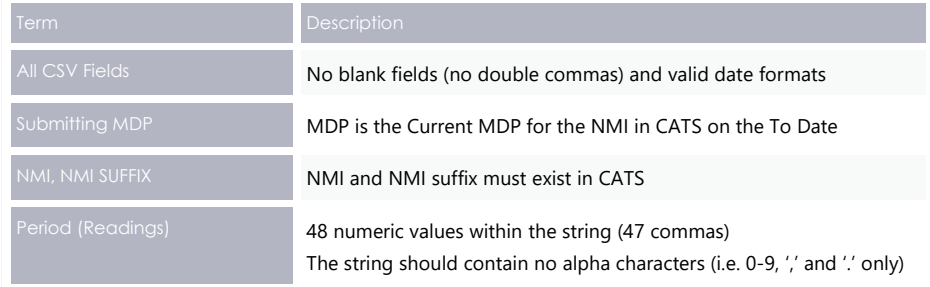

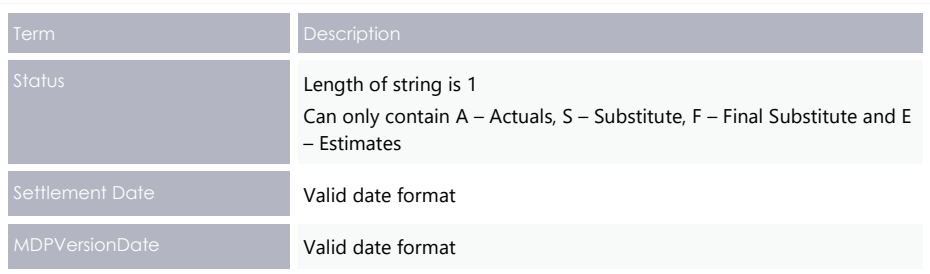

# **MDMT Consumptionconsumption data validations**

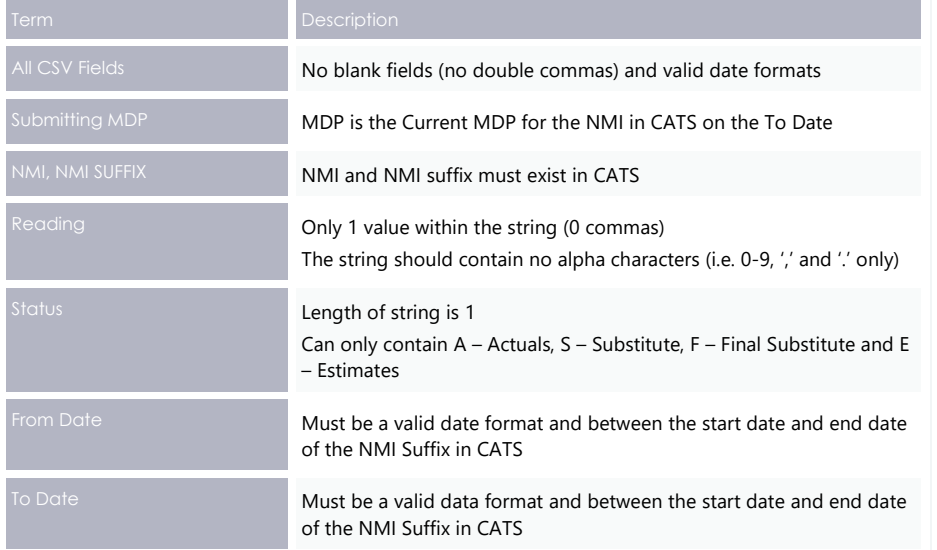

## **MTRD validations**

Validation of Metering Data is based on alignment with overlapping start and end dates of existing records and on the MDP version date and time. Exceptions are where the existing overlapping Meter Reading has an E - Estimate status.

MDM runs the following validation checks before accepting the Metering Data:

- Where the NMI exists in MSATS, the MDP must be the Current MDP on the To Date for a non-interval Meter Reading and the Read Date for interval/profile data.
- 2. There is no duplicate Metering Data within the input file (NMI, Data Stream, start date, or Meter Reading date of interval date). If there is a duplicate record, MDM accepts the first record is accepted, and rejects all the following records.
- 3. Validation of start (1000 days from the submit date) and end date (1000 days from the submit date) for a non-interval Meter Reading. For an interval/profile Meter Reading the date must be no more than 1000 days before the submit date or 1000 days into the future.

#### **MTRD validation of UpdateDateTime**

Validation criteria for interval and non-interval Metering Data:

- The load of any new Metering Data records into MDM, to replace existing Metering Data records for an NMI/Data Stream. MTRD validates it for the UpdateDateTime where the MDP Participant ID is the same for both Meter Readings supplied. The UpdateDateTime for the new data record must be greater the UpdateDateTime of the existing record in MDM.
- 2. The load of new data records into MDM to replace existing Metering Data records for an NMI/Data Stream where a different MDP Participant ID supplies the existing data record and the MTRD accepts without a validation against UpdateDateTime in this situation.

For meta-reads, MTRD uses the maximum UpdateDateTime (such as the maximum of the UpdateDateTime of all the individual records making up the meta-read). MTRD then compares it with the maximum UpdateDateTime of all the overlapping existing records in MDM in the meta-read start and end date range.

This allows some rows in the meta-read to replace records in MDM with a later UpdateDateTime, as MDP's Metering Database creates the incoming Metering Data file. All records in the incoming file should be the latest if one or more of them has a later UpdateDateTime than in MDM.

#### **MTRD validation of Start and End Dates of reads (including meta-reads)**

The validation of start and end dates of Accumulation Meter Reading records in a single transaction is as follows:

- 1. Sort the Metering Data in the Start Date order.
- 2. Create a meta-read with all records aligning with each other and use the start date and the end date of the meta-read for validation (e.g. two Meter Readings – one 1/3 to 31/3, one 1/4 to 30/4, meta-read 1/3 to 30/4). Overlapped new Meter Readings do not form meta-reads since their dates do not align and are validated as single Meter Readings, each in turn.
- 3. The start and end dates of the meta-read (which is a single Meter Reading) must either align with existing valid current Meter Readings or fall in periods where there is no current Meter Reading – this allows the new meta-read to fill in gaps in Meter Readings.
- 4. Estimate Test: Existing Estimates (read type flag = E) are not considered in the start and end date validation process of new Meter Readings (regardless of whether the new Meter Reading is an Estimated Meter Reading).
- 5. Data Stream Inactive Test: MTRD does not consider Existing Meter Readings spanning across inactive periods of the Data Stream (due to retrospective changes) in the Start and End date validation process of new Meter Readings (these existing Meter Readings are now invalid due to the Meter Reading spanning an inactive period).
- If a meta-read fails validation, MTRD considers each component in Meter Reading of the meta-read separately with the above validations.

**The Estimate Test and the Data Stream Inactive Test are performed against Metering Data to determine whether they are eligible for use in the start and end date tests. UpdateDateTime validation is still undertaken.**

## **MTRD Data Filedata file validations**

All submitted MTRD Meter Data Notification data files must pass the MDMT validations in the following tables before accepting and loading them into MDM.

# **MTRD Intervalinterval data validations**

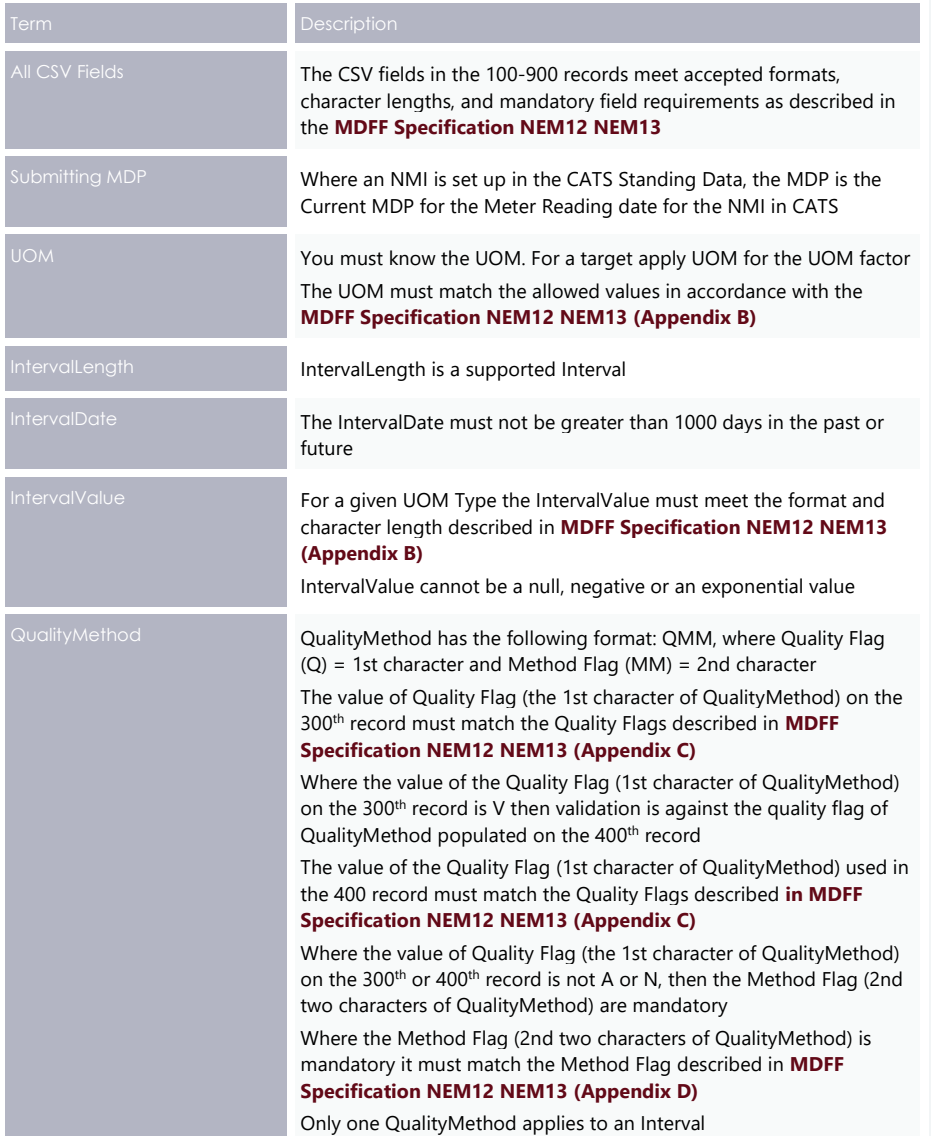

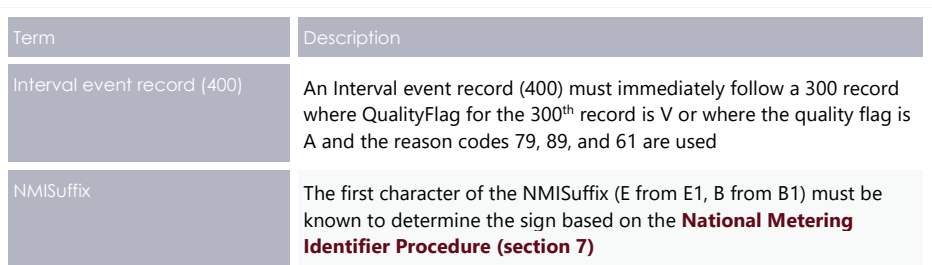

# **MTRD Consumption Dataconsumption data validations**

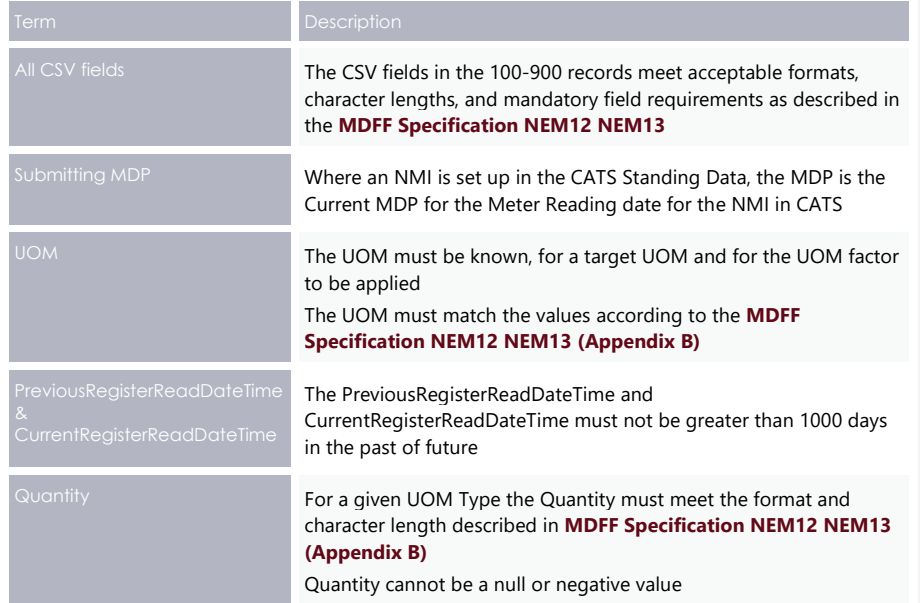

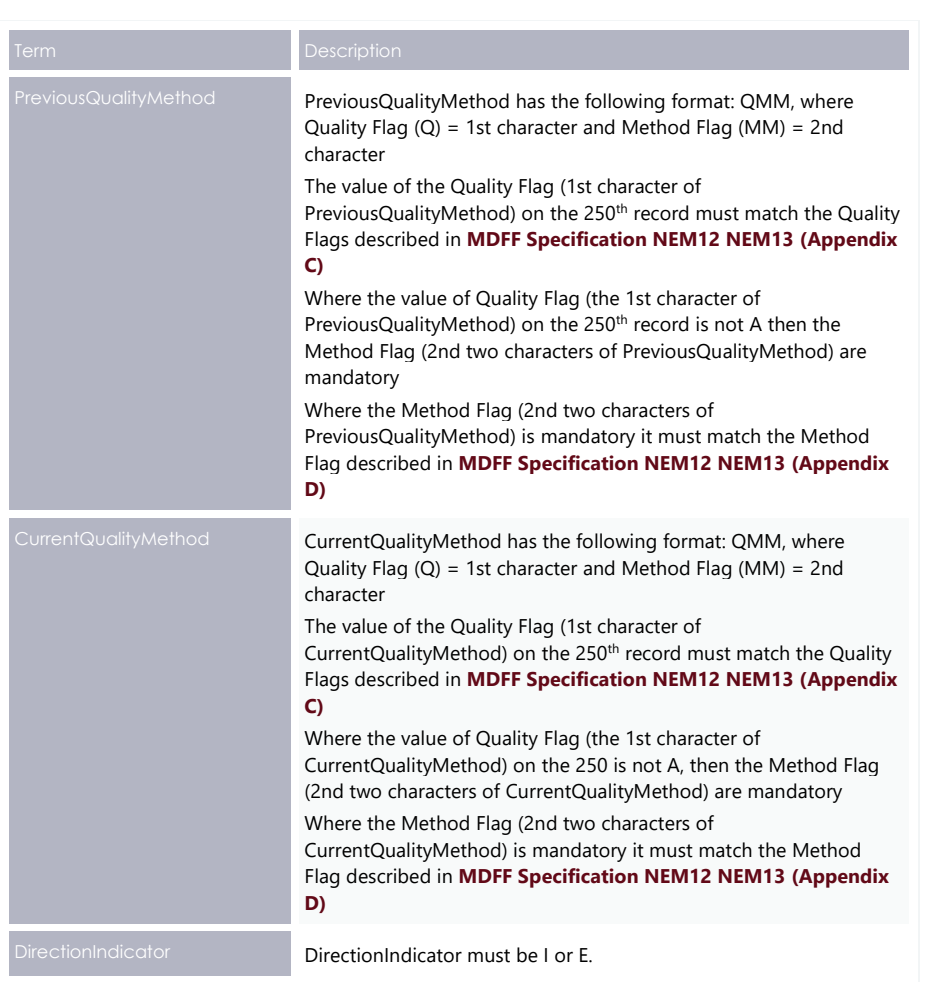

# **MSATS Error Codes (MDM)**

All submitted Meter Data Notification files not passing MDMT or MTRD validations prior to data load create an error. See the **Hints and Tips – CATS & NMI Discovery** for more details about common error codes.

# **Validation failure error codes (MDM)**

You can find error codes relating to validation failures of MDM Metering Data files in the MSATS web portal > **Administration > Codes Maintenance > Error Codes**.

Rules Terms

# **Chapter 9 Rules Terms**

The following rules terms are used throughout this guide.

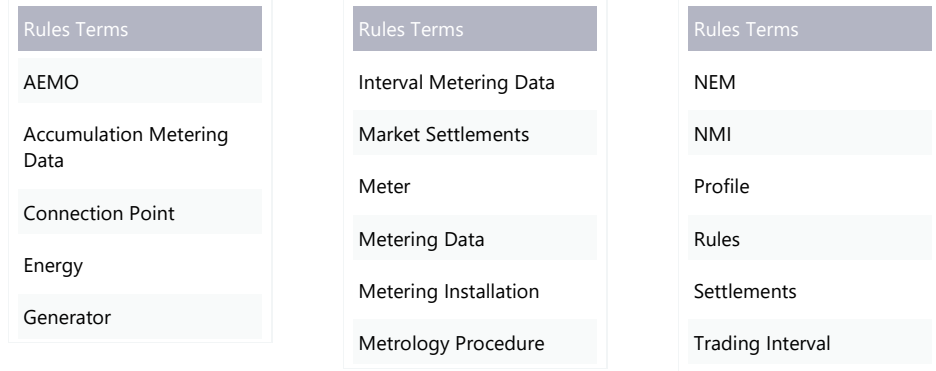

Needing Help

# **Chapter 10 Needing Help**

# **Support hub**

For non-urgent issues, normal coverage is 8:00 AM to 6:00 PM on weekdays, Australian Eastern Standard Time (AEST).

IT assistance is requested through one of the following methods:

- Phone: 1300 AEMO 00 (1300 236 600)
- Contact U[sContact Us](http://aemo.com.au/Contact-us) form on AEMO's website

**AEMO recommends participants call AEMO's Support Hub for all urgent issues, if you have logged a call in the Customer Portal.**

#### **Information to provide**

Please provide the following information when requesting IT assistance from AEMO:

- Your name
- Organisation name
- Participant ID
- System or application name
- Environment: production or pre-production
- Problem description
- Screenshots

**Formatted:** Lock anchor, Position: Horizontal: 2.21 cm, Relative to: Page, Vertical: 0.34 cm, Relative to: Paragraph

# **Chapter 11 References**

## **Rules and law**

The **National Electricity Law**: https://www.aemc.gov.au/regulation/legislation

## **AEMO's website**

- **Hints and Tips – CATS & NMI Discovery:**  https://www.aemo.com.au/Electricity/National-Electricity-Market-NEM/Retail-andmetering/Market-Settlement-and-Transfer-Solutions
- **NMI Procedure:** https://www.aemo.com.au/Electricity/National-Electricity-Market-NEM/Retail-and-metering/Market-Settlement-and-Transfer-Solutions
- **Retail Electricity Market Procedures – Glossary and Framework:**  https://www.aemo.com.au/Electricity/National-Electricity-Market-NEM/Retail-andmetering
- **B2B SMP Technical Guide:**https://www.aemo.com.au/Electricity/National-Electricity-Market-NEM/Retail-and-metering/Business-to-business-procedures

**[National Electricity Law](http://sharedocs/projects/5ms/pd/08%20IT%20Workstreams/04%20Retail/02%20Requirements/Meter%20Data%20Load/National%20Electricity%20Law)**:<https://www.aemc.gov.au/regulation/legislation>

**National Electricity Rules** (NER): [https://www.aemc.gov.au/regulation/energy](https://www.aemc.gov.au/regulation/energy-rules/national-electricity-rules)[rules/national-electricity-rules](https://www.aemc.gov.au/regulation/energy-rules/national-electricity-rules)

**National Energy Retail Rules**: [https://www.aemc.gov.au/regulation/energy](https://www.aemc.gov.au/regulation/energy-rules/regulation)[rules/regulation](https://www.aemc.gov.au/regulation/energy-rules/regulation)

# **[AEMO's website](http://www.aemo.com.au/)**

- **B2B SMP Technical Guide:** Provides participants with the technical specifications for the delivery of B2B Transactions using the e-Hub APIs to assist participants developing their own systems to utilise these APIs.
- **Guide to AEMO's e-Hub APIs:** https://aemo.com.au/-/media/Files/Electricity/NEM/IT-Systems-and-Change/2018/Provides details about using AEMO's e-Hub as an interface to communicate information with AEMO. It assists wholesale electricity and gas participants developing their own API gateways.

- **Guide**-to-AEMOs-eHub-APIs.pdf **to Electricity Retail Market Procedures:** Contains a dictionary of terms and a full list of NEM procedures, guidelines, and supporting documents.
- **Guide to MSATS B2B:** https://www.aemo.com.au/Electricity/National-Electricity-Provides information about the B2B e-Hub functions available in the Market-NEM/Retail-and-metering/Market- Settlement- and- Transfer-Solutions System (MSATS).
- **Guide to MSATS Web Portal:** https://www.aemo.com.au/Electricity/National-Electricity-Provides assistance using the Market-NEM/Retail-and-metering/Market-Settlement- and- Transfer-Solutions Solution (MSATS) web portal.
- **Introduction to MSATS:** https://www.aemo.com.au/Electricity/National-Electricity-Market-NEM/Retail-and-metering/Market-Settlement-and-Transfer-Solutions

**Guide to NEM Retail B2M APIs:** Explains how to build B2M retail metering APIs.

- **Introduction to MSATS:** An introduction to using the Market Settlement and Transfer Solutions (MSATS) web portal and batch interfaces.
- **MSATS-CATS Hints and Tips and NMI Discovery**: provides hints and tips on how to ensure NMI Discovery and NMI Detail requests are successful. It also explains MSATS validations.
- **National Metering Identifier Procedure:** Sets out the structure for National Metering Identifiers (NMIs) used in the National Electricity Market (NEM) and details metering data streams for each category of installation.
- **Retail Electricity Market Procedures – Glossary and Framework:** Assists participants to understand the overall MSATS framework. It also contains a dictionary of terms used in the Retail Electricity Market Procedures and a full list of NEM procedures, guidelines and documents.

# <span id="page-62-0"></span>**Appendix 1Consumption Meter Data Record date** relationship examples

## **Example 1 - One existing metering data record loads into MDM**

The following examples assume the Data Stream is active for the entire period.

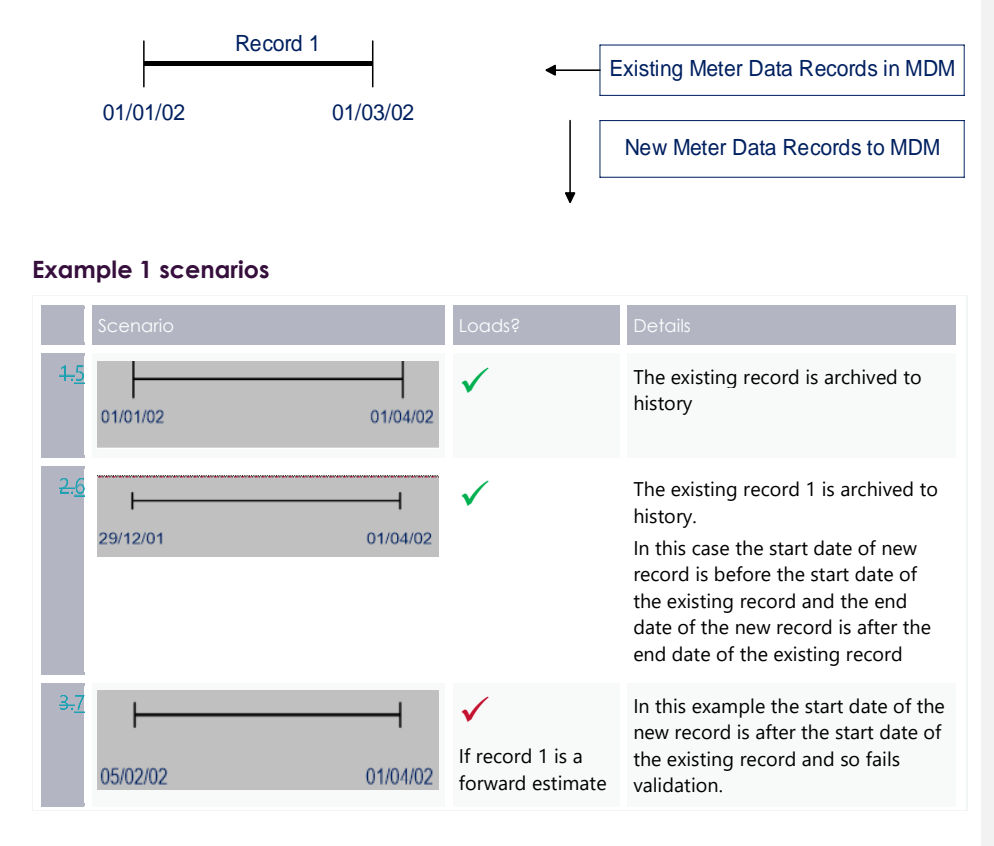

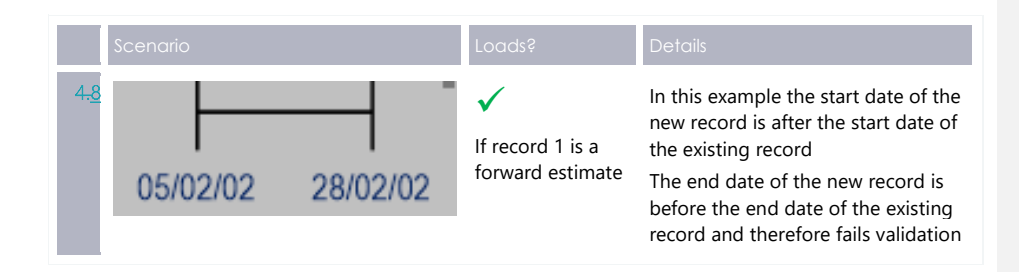

# **Example 2 - Three existing metering data records loaded into MDM 1**

The following examples assume the Data Stream is active for the entire period.

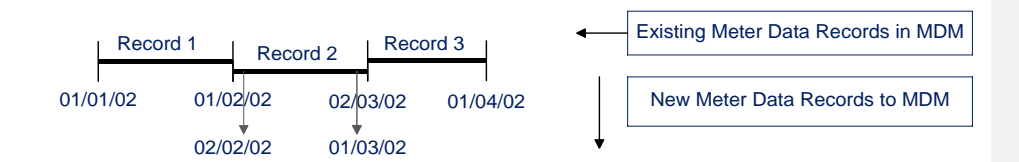

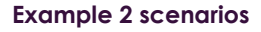

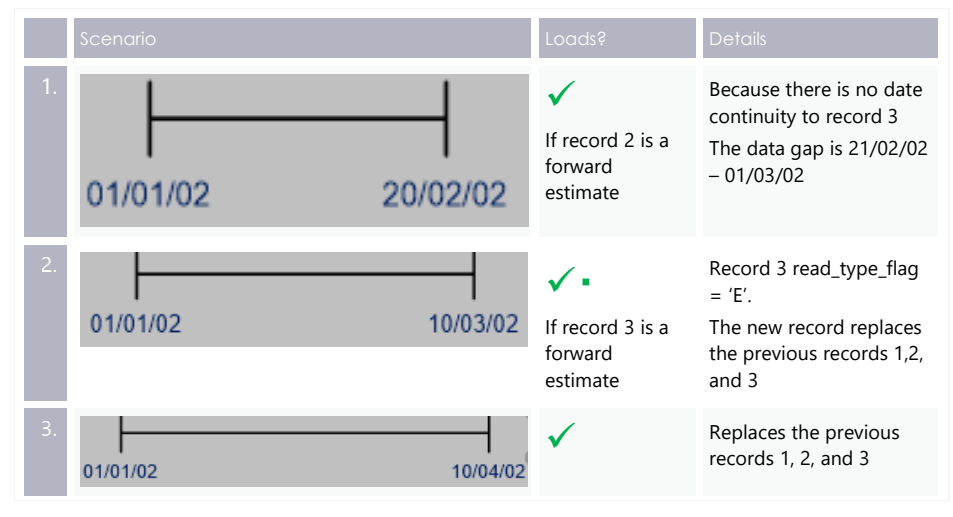

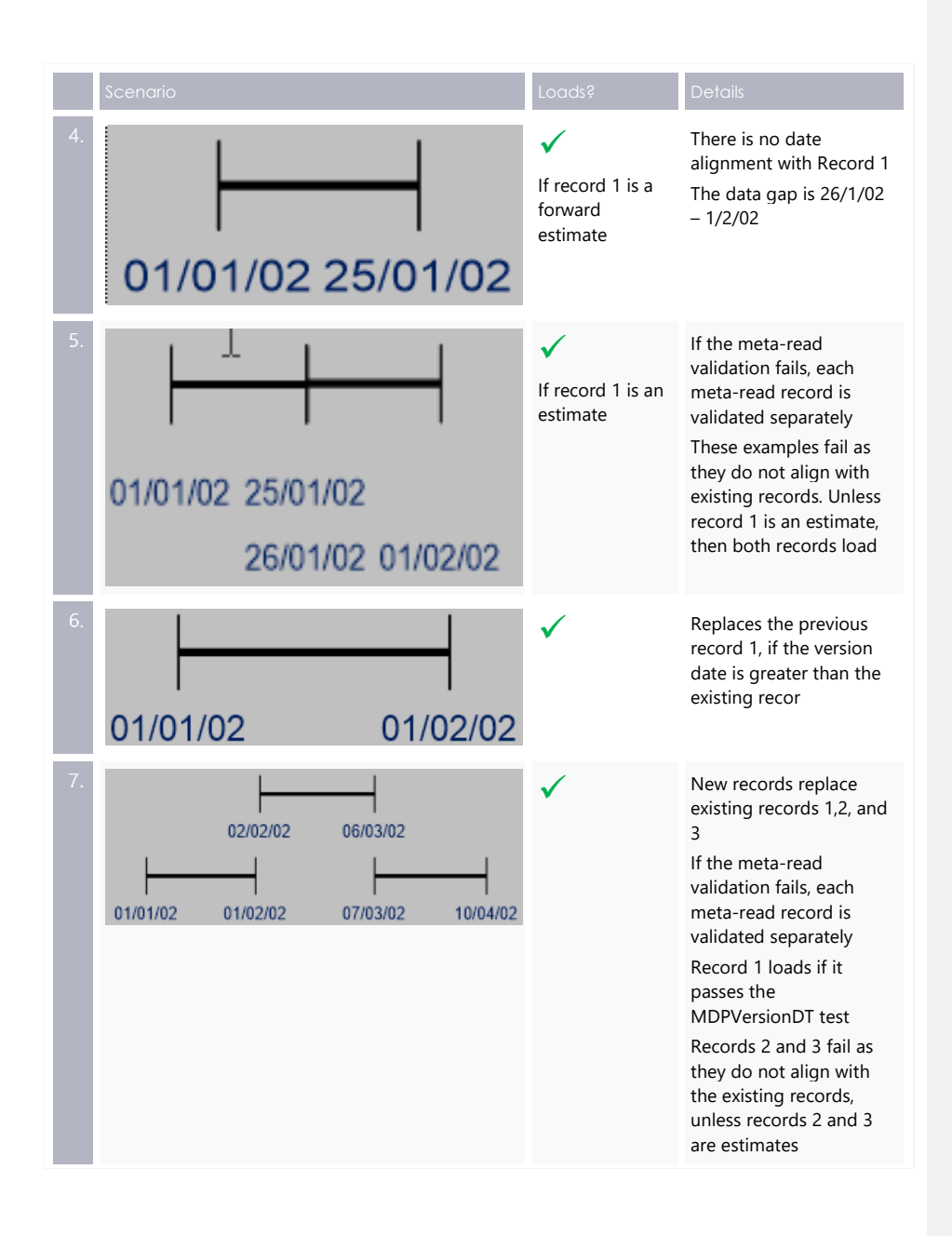

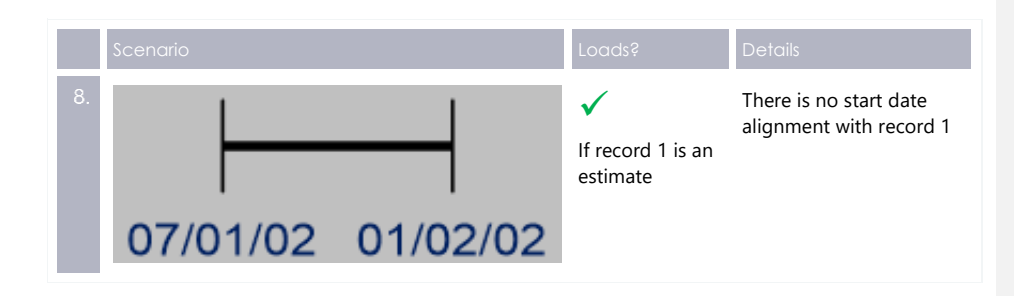

# **Example 3 - Three existing metering data records loaded into MDM 2**

The following examples assume that the Datastream is active for the entire period:

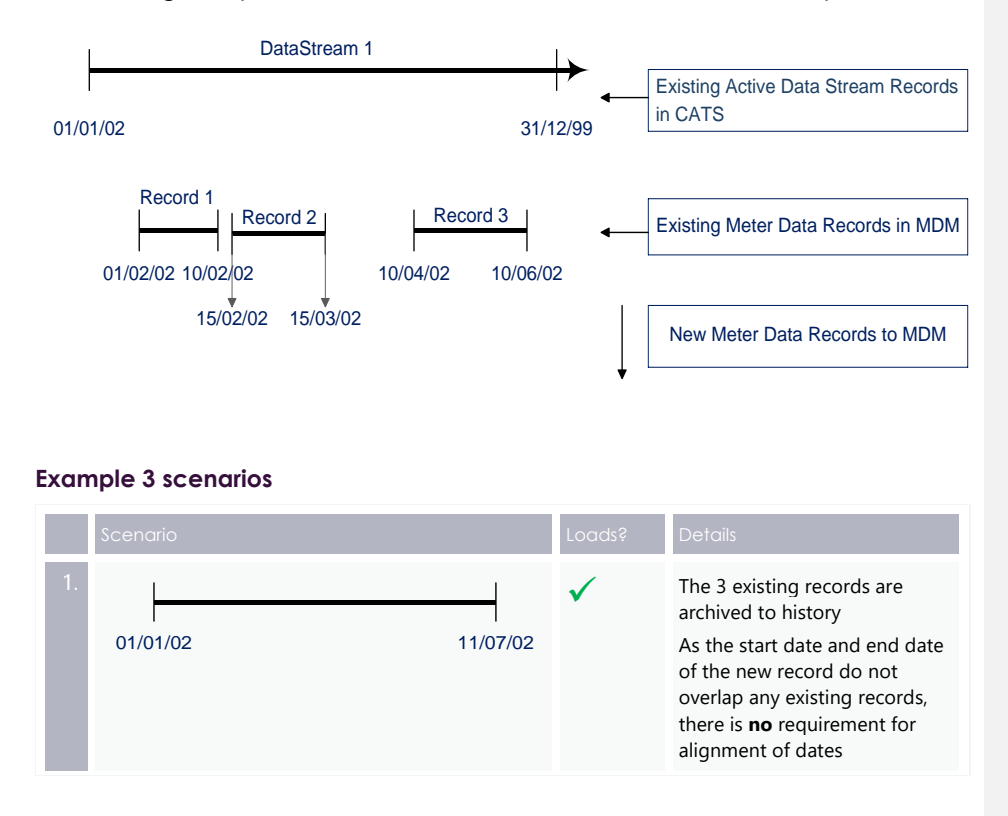

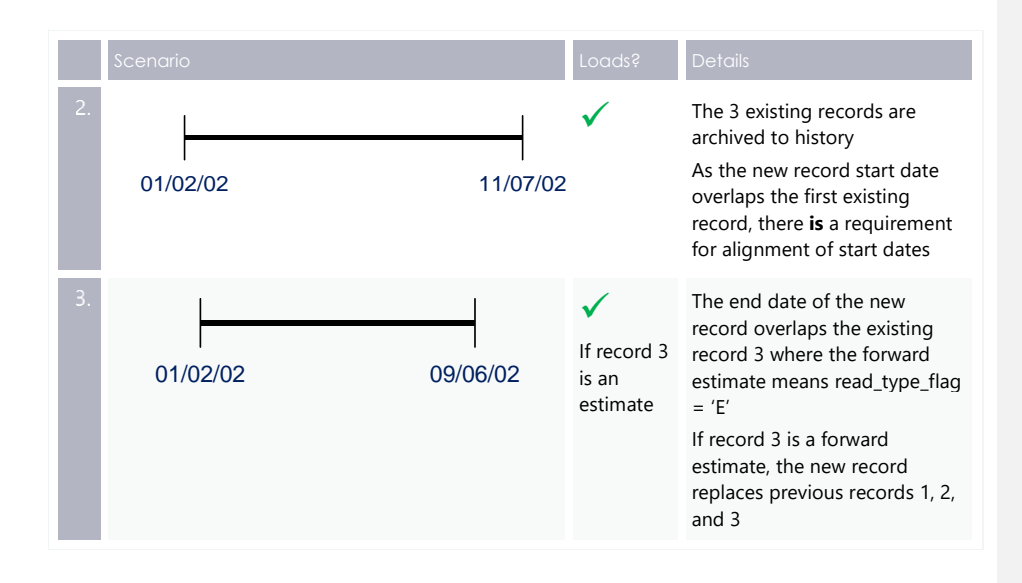

# **Example 4 - Overlapping Meter Readings in a transaction**

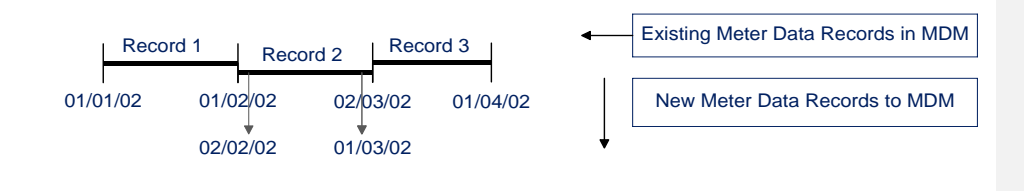

## **Example 4 scenarios**

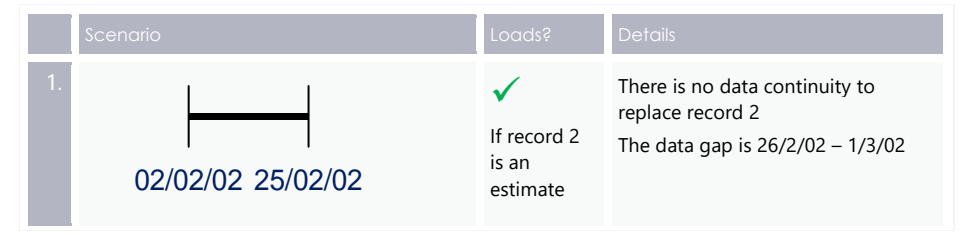

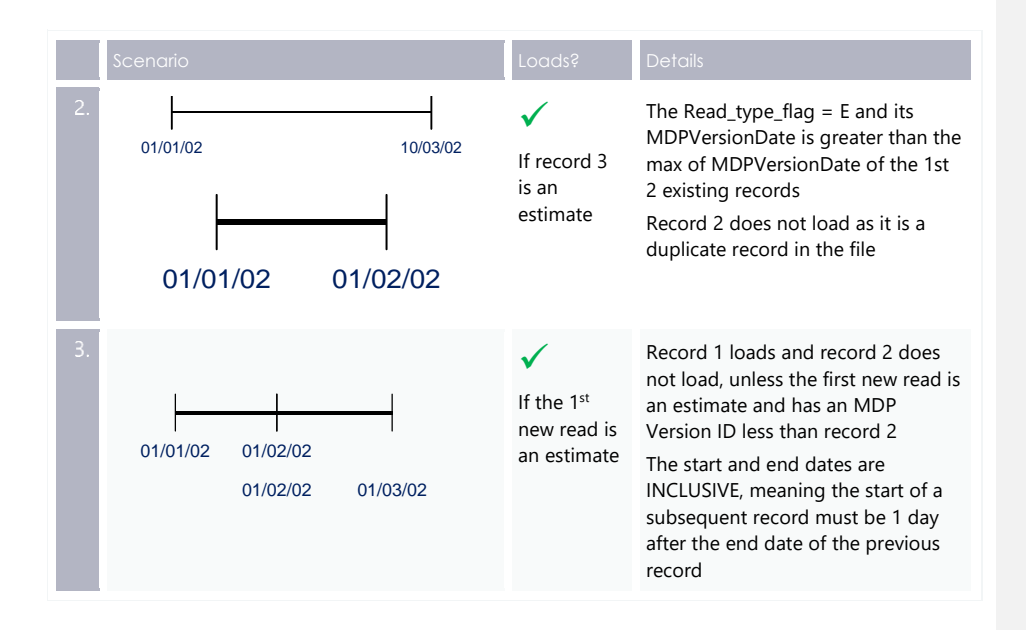

# **Example 5 - One existing metering data record loaded into MDM 1**

The following examples assume the Data Stream is inactive for the entire period.

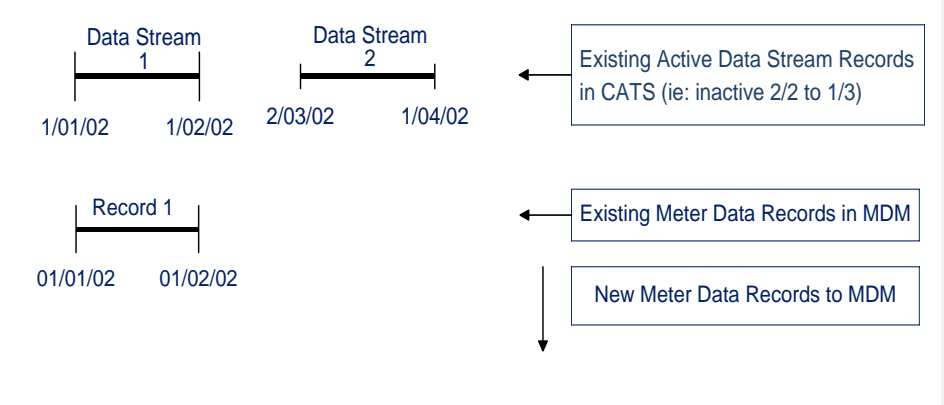

**Example 5 scenarios**

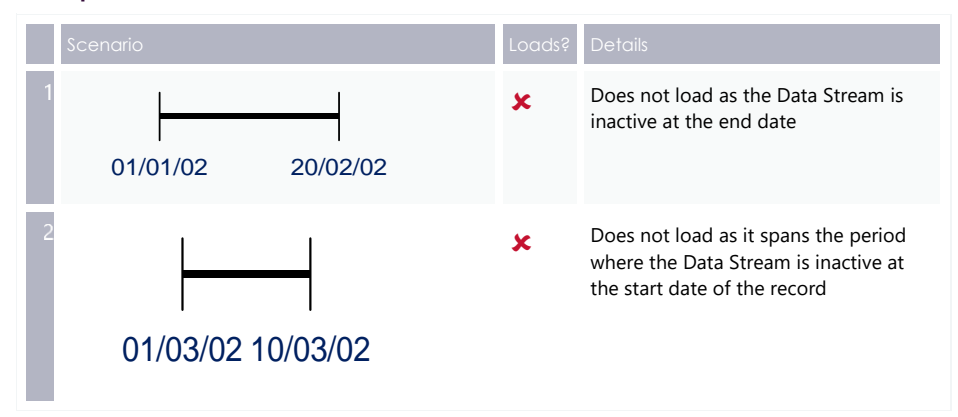

# **Example 6 - One existing metering data record loaded into MDM 2**

The following examples assume the Data Stream is inactive for the entire period.

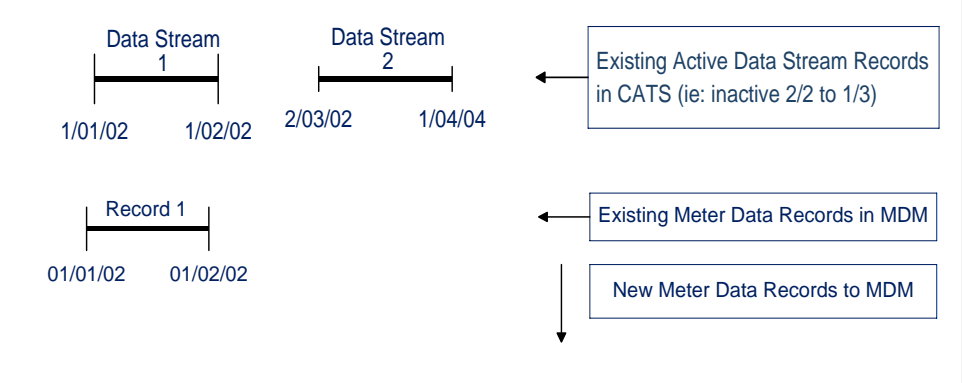

## **Example 6 scenarios**

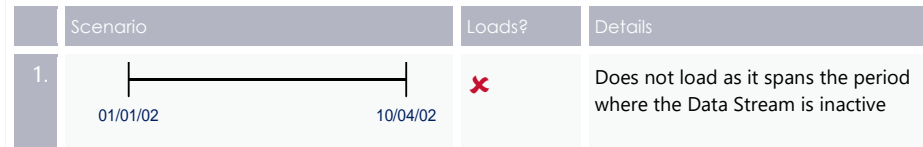

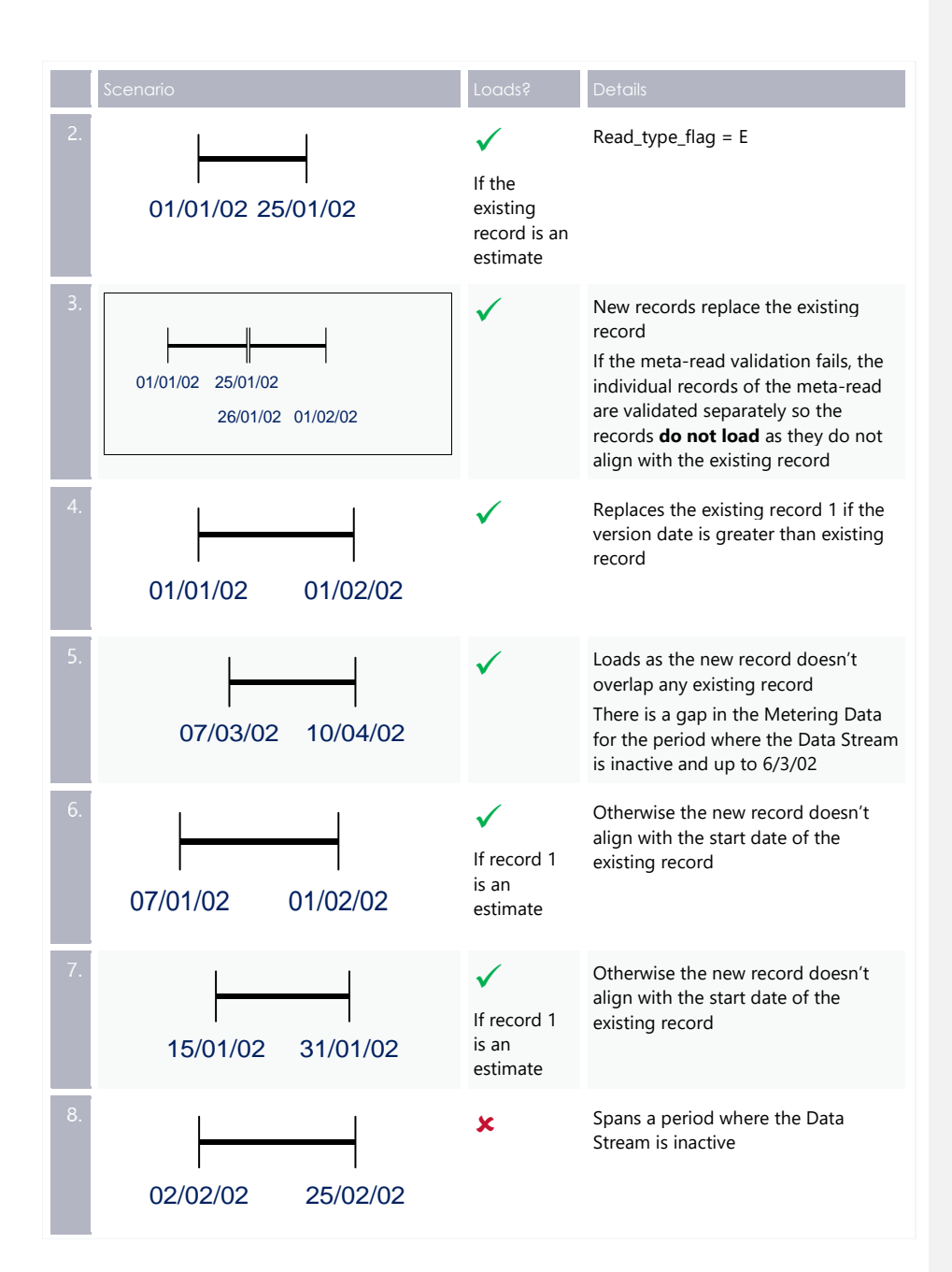

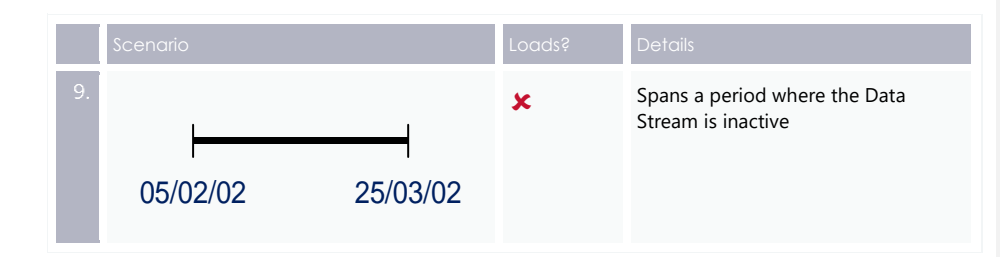

# **Example 7 - One existing metering data record loaded into MDM now spaning a period of inactive Data Stream**

The following examples assume the Data Stream is inactive for the entire period.

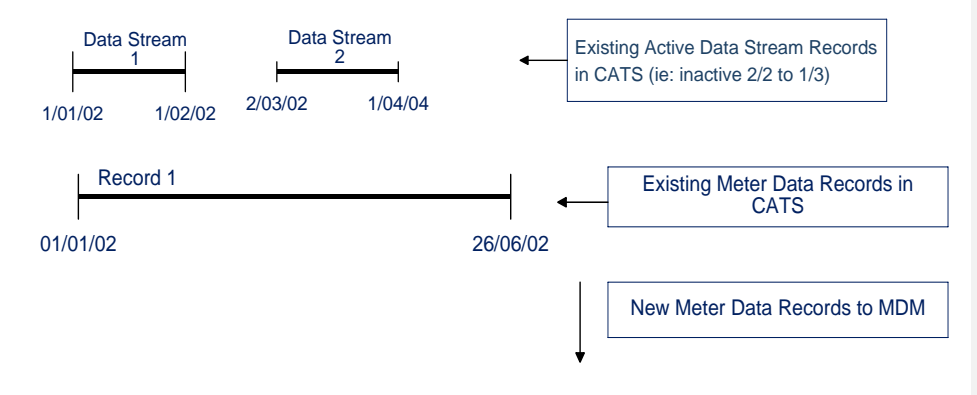

As record 1 spans a period where the Data Stream is now inactive, it is viewed as an invalid Meter Reading, and therefore is not included in any validation and will have the same impact on any new record loading result as if the record did not exist.

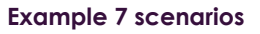

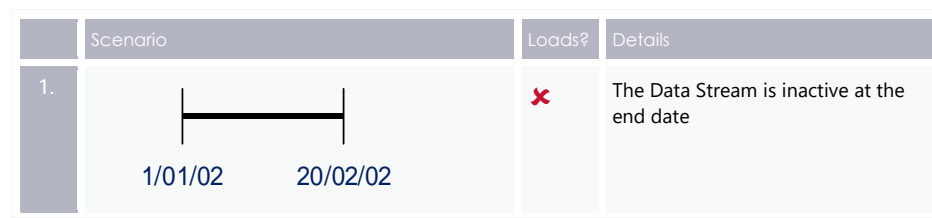

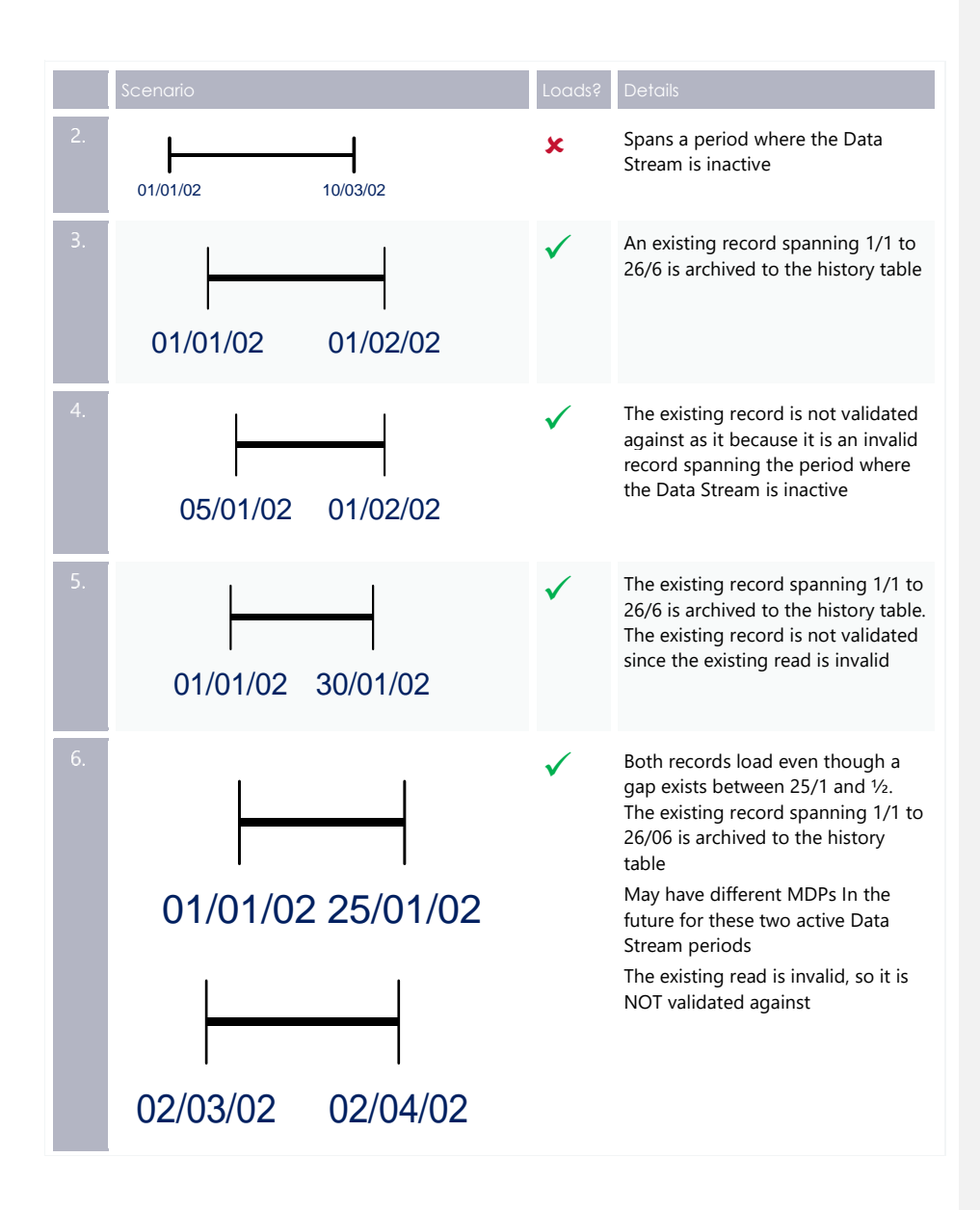
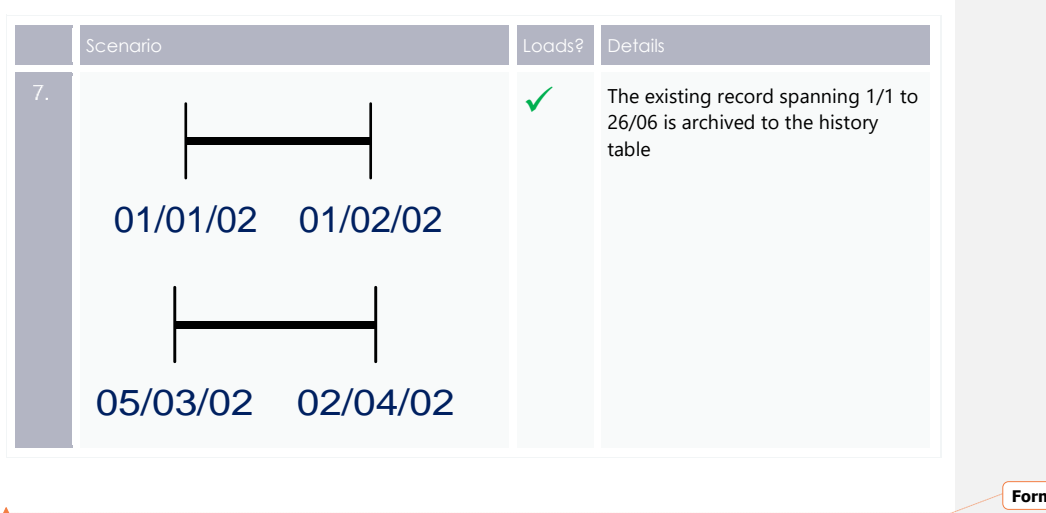

**Formatted:** Font: 12 pt

# **Example 8 - One existing metering data record loaded into MDM now spaning a period of inactive Data Stream**

The following examples assume the Data Stream is now inactive for the entire period, but has no gaps.

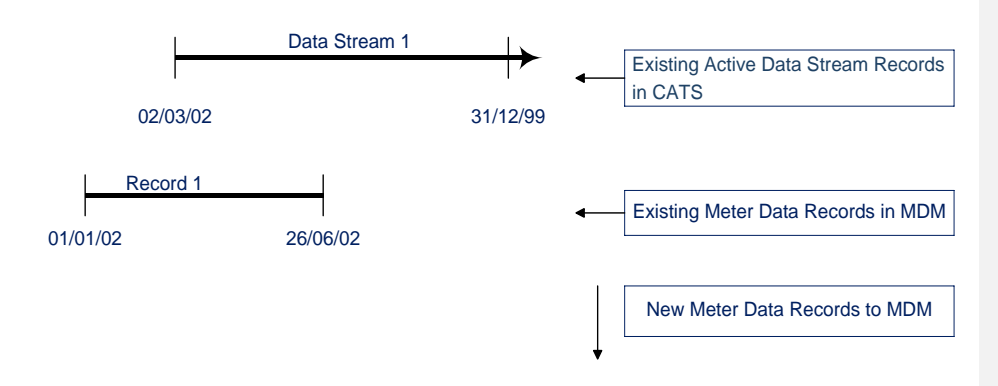

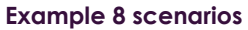

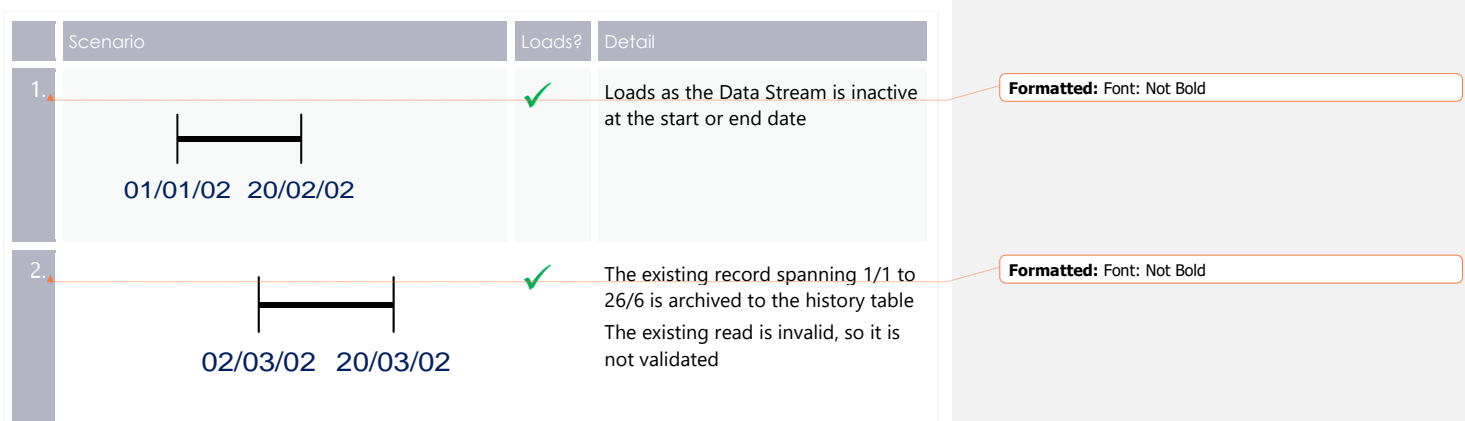

# **Example 9 - Data load in the first period of active Data Stream where existing metering data record loaded into MDM for second period of active Datastream**

The following examples assume the Data Stream is inactive for the entire period.

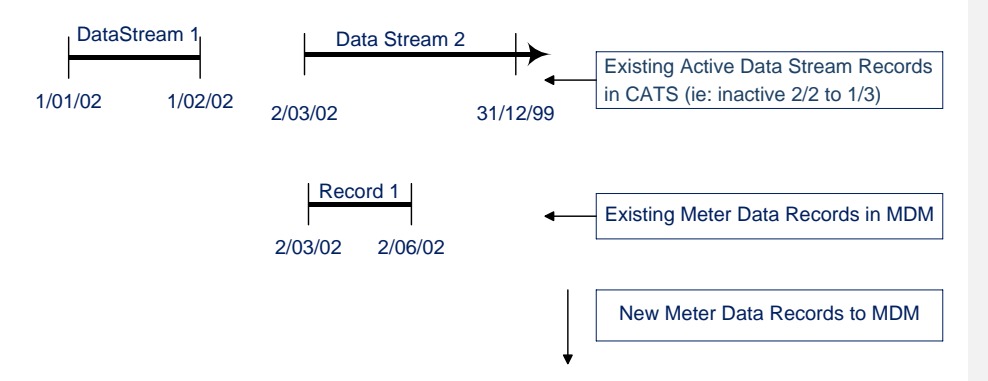

#### **Example 9 scenarios**

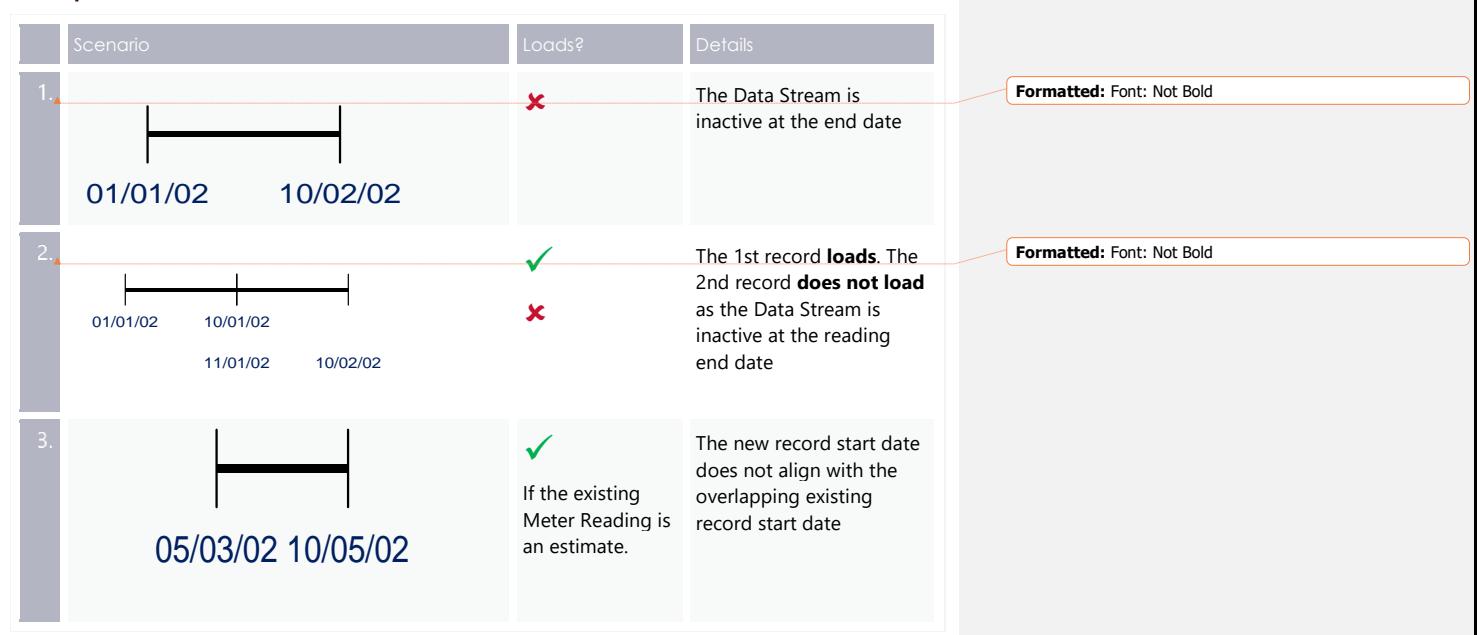

# **Example 10 - Data load in the first period of active Data Stream where existing metering data record loaded into MDM**

The following examples assume the Data Stream is inactive for the entire period.

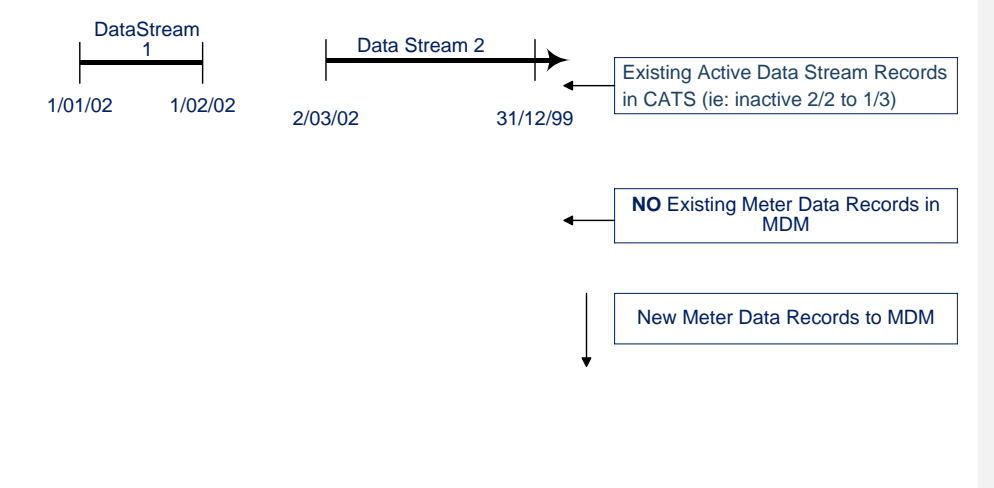

#### **Example 10 scenarios**

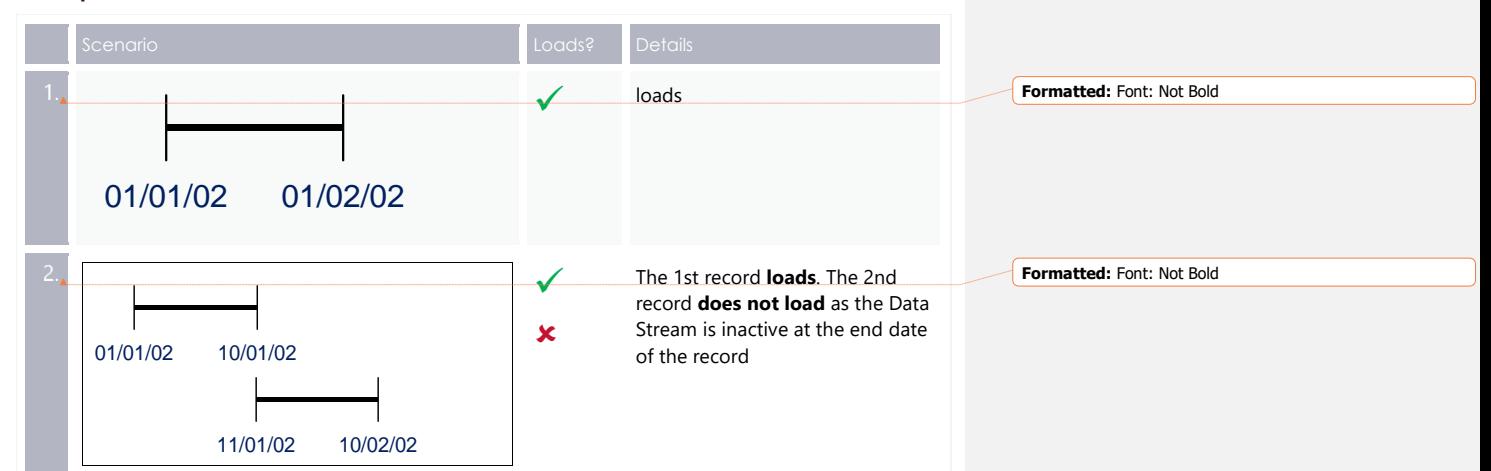

# **Example 11 - No existing metering data records loaded into MDM**

The following records are all in one Metering Data file and assume the Data Stream is active for the entire period.

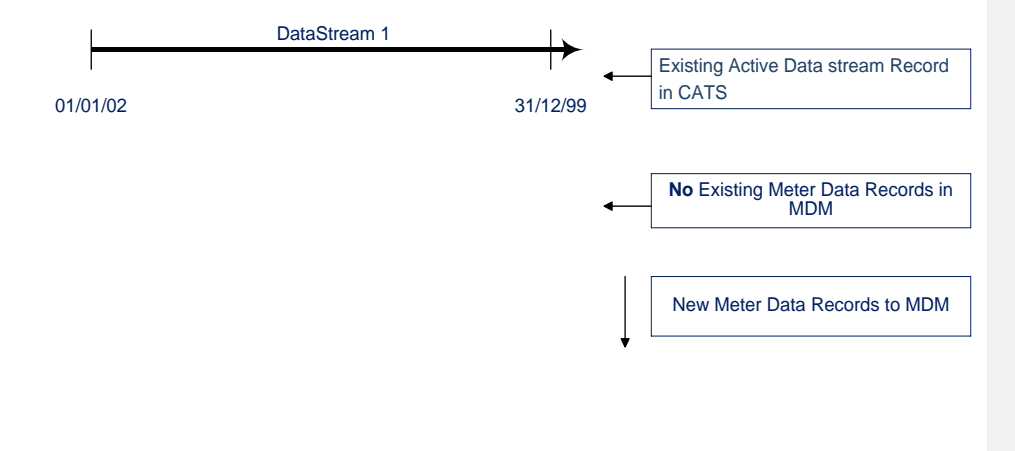

#### **Example 11 scenarios**

The following records are in the one metering data file.

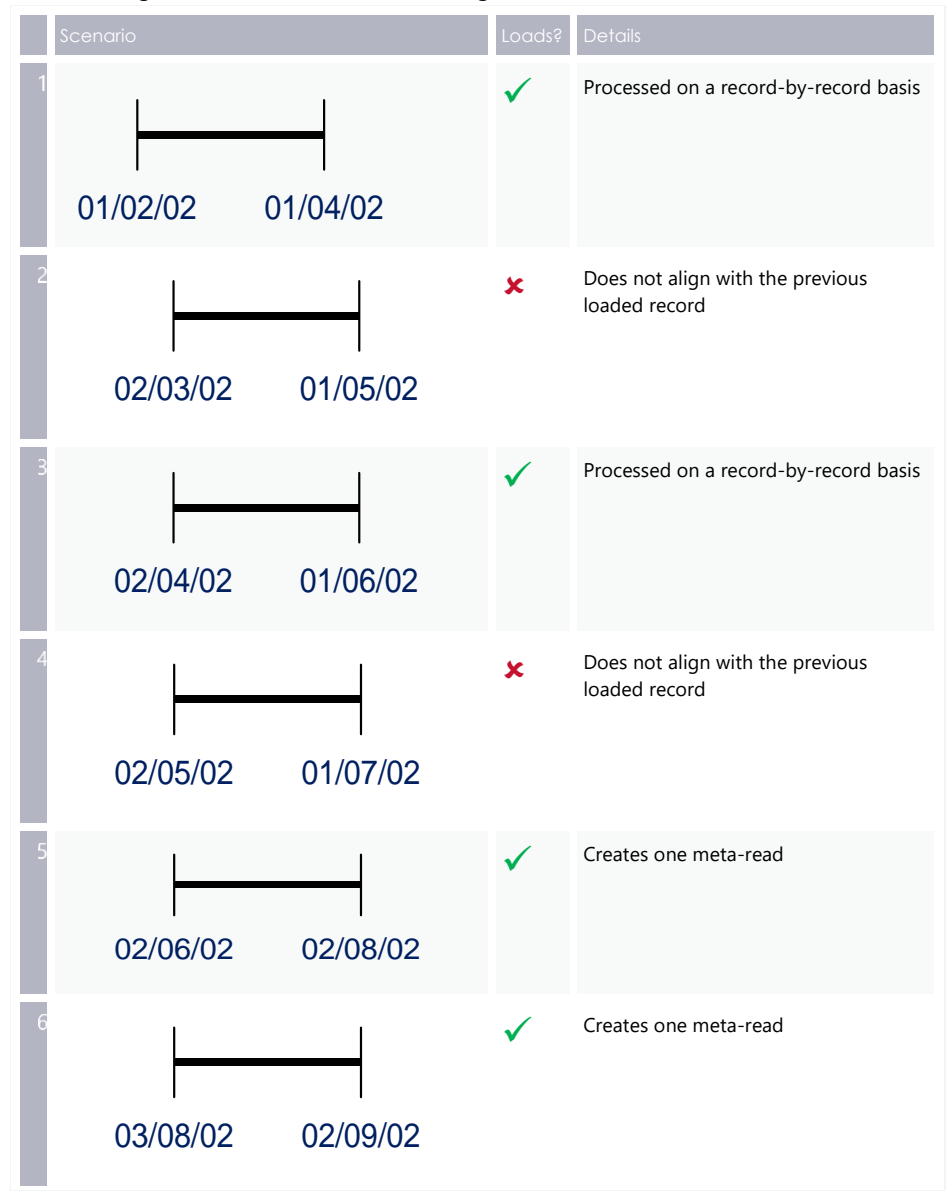

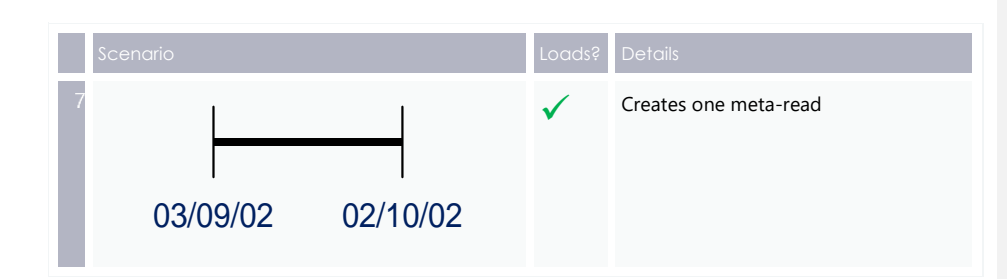

# **Example 12 - Existing metering data records loaded into MDM**

The following examples assume the Data Stream is active for the entire period. Existing records are estimates.

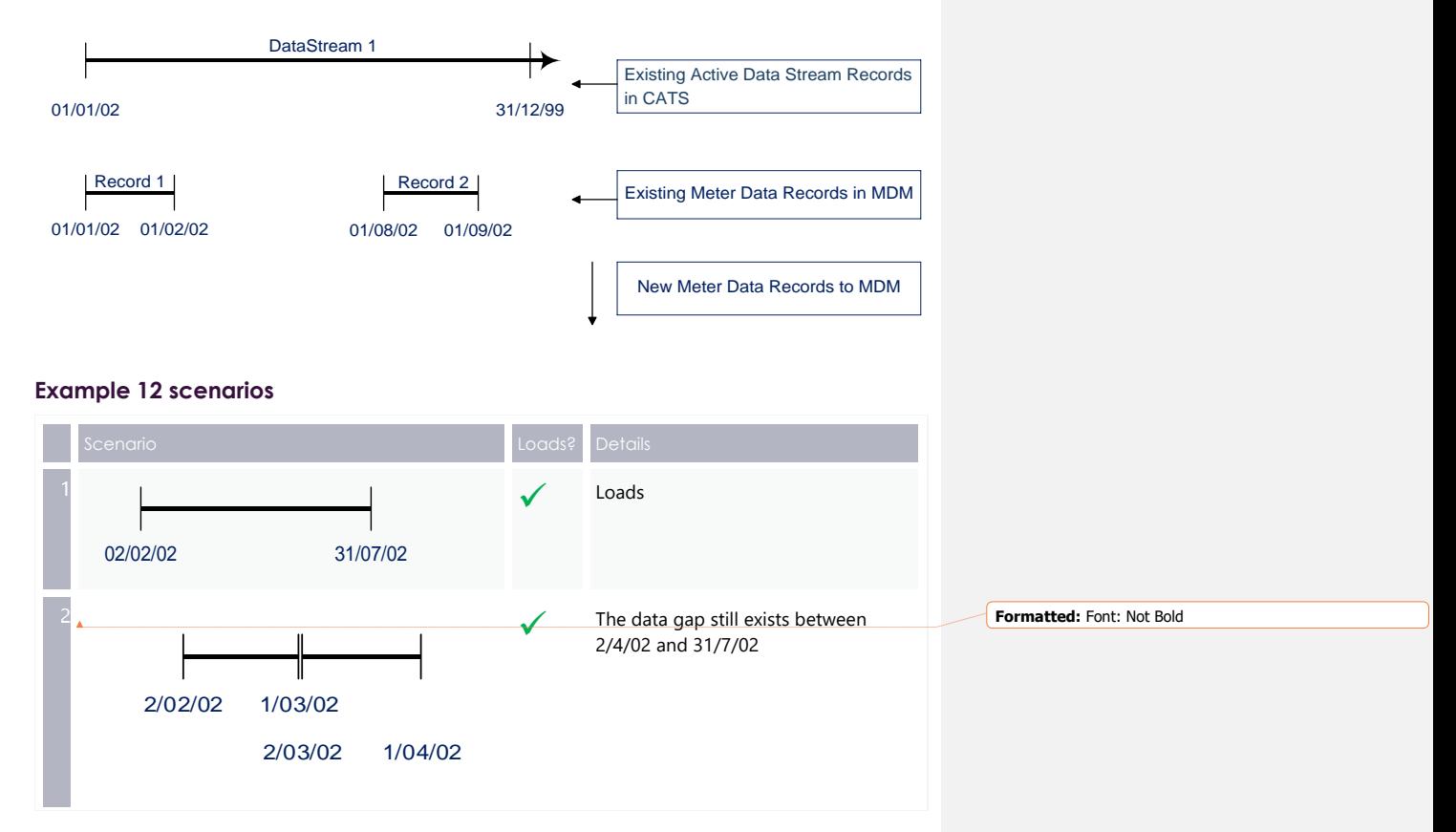

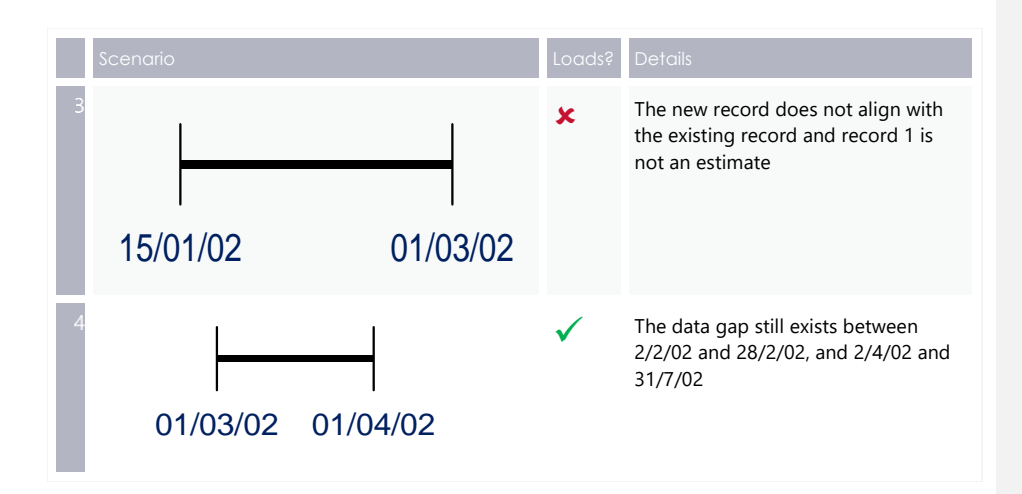

# **Index**

/B2B/Inbox setup, 40

/B2B/Outbox, 40 /Inbox, 41 /Inbox setup, 40 /Outbox, 41

1084, 13 1089, 13 1099, 13

# **A**

**/**

**1**

AcceptedCount, 12 ActivityID, 11 ase:MessageAcknowledgement, 9 ase:TransactionAcknowledgements, 17 ase:TransactionAcknowledgements., 9 aseXML Guidelines, 2 aseXML message format, 34 aseXML Schema, 2

## **B**

B2B Mapping to aseXML, 2 B2B Procedure: Meter Data Process, 2 B2M MDMT meter data notification, 41 B2M MTRD Meter Data Notification, 14 B2M MTRD meter data notifications, 40

# **C**

CATS C1 report, 19 CATS\_METER\_REGISTER table, 22 CATS\_NMI\_DATA\_STREAM (CNDS) table, 20 Code element, 12 Context, 13, 19 csv data types, 20 CSVConsumptionData, 20 CSVIntervalData, 20, 23 CSVProfileData, 20

#### **D**

Data Stream Suffixes, 20

© AEMO 2020 | MDM File Format and Load Process 73

Delivery Points, 39

### **E**

Event, 17 Event element, 12, 17 Event severity of Error, 17 Event severity of Information, 17 EventCode element, 18

#### **F**

File size, 32 FTP messaging protocol, 29 FTP protocol, 15

### **H**

header section of an aseXML document, 38 Hokey Pokey messaging protocol, 9 Hub Acknowledgement., 15

#### **I**

Initiator, 8 Invalid NMI Suffix, 13

#### **K**

KeyInfo, 12 KeyInfo element, 18

#### **M**

MDFF Specification NEM12 NEM13, 2 MDM Procedures, 3 MDMF csv ConsumptionData, 21 MDMF CSVConsumptionData transaction information, 22 MDMT aseXML message format, 35 MDMT consumption data validations, 45 MDMT data file validations, 44 MDMT events error codes, 12 MDMT interval data validations, 44 MDMT Meter Data Notification, 8 MDMT process steps, 9 MDMT transaction type, 35 MDMT Transaction Type, 39

messageContextID, 16 MessageID, 11, 16 messaging protocol, 30 Metrology Procedures, 3 MSATS 46.96 Release Schedule and Technical Specification - 5MS - Meter Data, 3 MTRD aseXML message format, 36 MTRD consumption data validations, 49 MTRD data file validations, 48 MTRD event error codes, 18 MTRD Events, 18 MTRD interval data validations, 48 MTRD Message Exchange, 13 MTRD process steps, 14 MTRD Transaction Acknowledgment, 16 MTRD transaction type, 35 MTRD Transaction Type, 39 MTRD validation of UpdateDateTime, 46 MTRD validations, 46

#### **N**

National Metering Identifier Procedure, 3

#### **P**

Participant File Folder, 40 **Participant file folder delivery**, 40 place your prepared B2M MTRD Meter Data Notifications in the correct folder, 40

#### **R**

reason codes, 49

receiptID, 16 Recipient, 8 rejected MDMT reads, 12

Set participant, 6

#### **T**

**S**

the Metering Installation Type Code, 26 Transaction information, 38 TransactionID, 11, 16

#### **V**

Validation, 42 Validation for interval and non-interval Metering Data, 43 validation of start and end dates, 43 validation of Start and End Dates, 47 validation of start and end dates of Accumulation Meter Reading, 47

#### **W**

Webservice Protocol, 15

#### **X**

XML MDMT validation response message, 11